## <span id="page-0-0"></span>**TYPO3 CMS 6.2 LTS - Co nowego** Podsumowanie nowych funkcjonalności, zmian i ulepszeń

Created by: Patrick Lobacher and Michael Schams

> Polskie tłumaczenie: Tymoteusz Motylewski

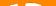

### **[TYPO3 CMS 6.2 LTS - Co nowego](#page-1-0)**

Spis treści

[Wstęp](#page-2-0) [Instalator](#page-7-0) [Responsywne Obrazki](#page-26-0) [Panel administracyjny](#page-37-0) [TSconfig & TypoScript](#page-74-0) [Zarządzanie pakietami](#page-97-0) [Dogłębne zmiany](#page-104-0)

[Interfejs programowania aplikacji](#page-134-0) [Extbase & Fluid](#page-145-0) [Aktualizacja do TYPO3 CMS 6.2](#page-164-0) **[LTS](#page-164-0)** [Pogromca mitów](#page-168-0) [Źródła i autorzy](#page-172-0) [Test Chapter](#page-0-0)

<span id="page-1-0"></span>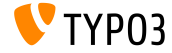

# Wstęp **(Najwaªniejsze fakty)**

<span id="page-2-0"></span>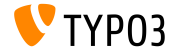

TYPO3 CMS 6.2 LTS - Co nowego

### **[Wst¶p](#page-2-0)**

#### **TYPO3 CMS 6.2 LTS: Fakty**

- Nacisk położono na:
	- Łatwość aktualizacji
	- Stabilność i bezpieczeństwo framework'u
	- Zadowolenie użytkowników  $\blacksquare$
	- Nowoczesne technologie/interoperacyjność  $\blacksquare$
- Menadzer wydania:
	- **Example 3** Ernesto Baschny ernesto.baschny (at) typo3.org Twitter: @baschny

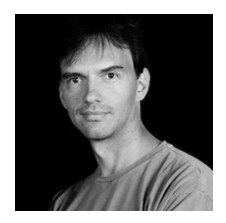

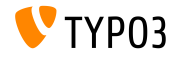

### **[Wst¶p](#page-2-0)**

#### **TYPO3 CMS 6.2 LTS: Fakty**

- Data wydania: 25 marca 2014  $\overline{\phantom{a}}$
- Oś czasu wydania: ٠

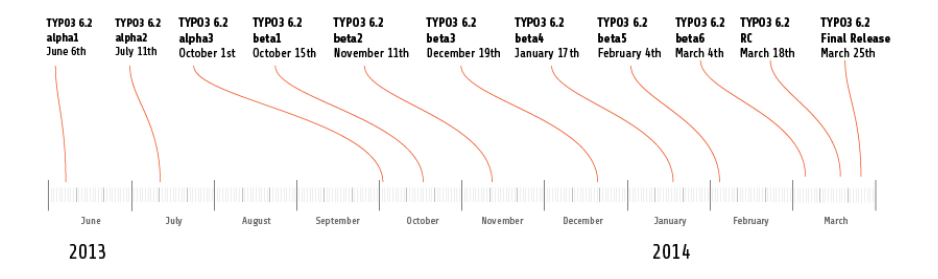

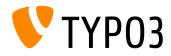

### **Wstep**

**TYPO3 CMS 6.2 LTS: Fakty**

- Wymagania systemowe
	- $PHP$  v5.3.7 v5.5.x
	- $MySQL$  v5.1.x v5.6.x
- Koniec wsparcia: marzec 2017
- TYPO3 CMS 6.2 LTS jest wersją o wydłużonym czasie wsparcia **(Long** Term Support). Będzie wspierana przez az 3 lata!

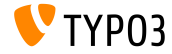

### **[Wst¶p](#page-2-0)**

### **TYPO3 CMS 6.2 LTS: Fakty**

#### **Plan wydań kolejnych wersji TYPO3 CMS:**

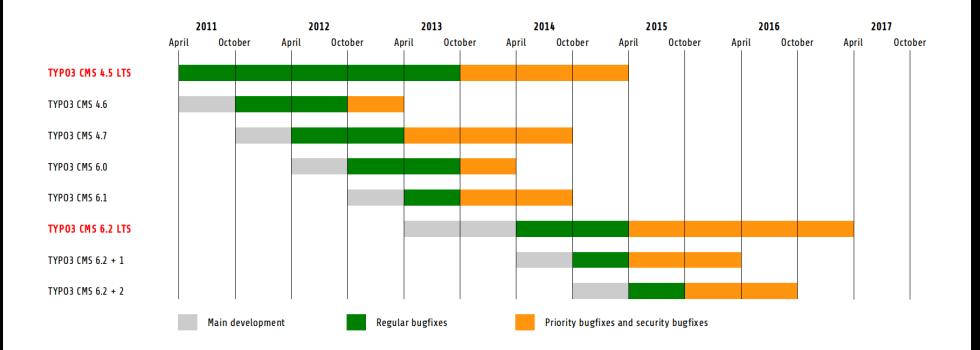

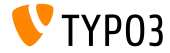

TYPO3 CMS 6.2 LTS - Co nowego

## Rozdział 1:

## **Instalator**

<span id="page-7-0"></span>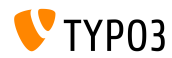

TYPO3 CMS 6.2 LTS - Co nowego

**Instalacja**

- Tylko jedna paczka wymagana jest do instalacji: typo3\_src-6.2.x.tar.gz (rozmiar pliku: ok 20MB)
- Paczki "Dummy" oraz "Blank" stały się niepotrzebne
- Przebieg instalacji:
	- Wypakuj archiwum z kodem źródłowym
	- Stwórz odpowiednie dowiązania symboliczne
	- Otwórz stronę w przeglądarce
	- Podążaj za kolejnymi krokami instalatora TYPO3

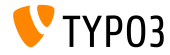

**Instalacja**

- $\blacksquare$  Instalator sprawdza czy wszystkie potrzebne pliki i foldery są na miejscu
- Automatycznie tworzy pliki konfiguracyjne
- Poniższe dowiązania symboliczne muszą istnieć:
	- typo3 src (wskazuje na folder ze źródłami TYPO3)
	- **typo3** (wskazuje na folder: typo3  $src/typo3$ )
	- $\blacksquare$  index.php (wskazuje na plik: typo3 src/index.php)
- Nie potrzeba żadnych dodatkowych plików/folderów do instalacji TYPO3!
- $\blacksquare$  Folder t31ib został usunięty
- Więcej informacji zobacz: Poradnik instalacji i aktualizacji TYPO3 <http://docs.typo3.org/typo3cms/InstallationGuide>

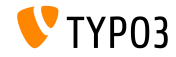

#### **Przebudowa**

- Został przepisany od nowa z użyciem szablonów Fluid
- Pierwszy krok testuje system i raportuje problemy
- $\blacksquare$  Znalezione problemy mogą zosta¢ naprawione (i przetestowane ponownie) lub zignorowane
- Nieprawidłowa instalacja jądra systemu (np. brak dowiązań symbolicznych) jest również raportowana jako problem

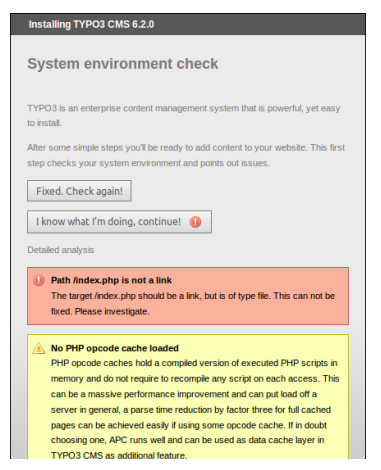

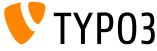

#### **Przebudowa**

- Drugi krok pozwala użytkownikowi na konfiguracje połączenia do bazy danych
- Mozna wybrać sposób połączenia:
	- poprzez protokół TCP/IP
	- połączenie przez Socket
- $\blacksquare$  Inne systemy baz danych niż MySQL są również wspierane

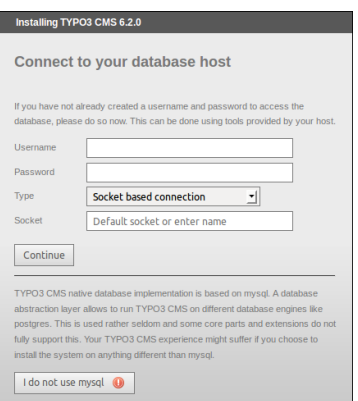

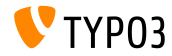

#### **Przebudowa**

- Trzeci krok pozwala użytkownikom wybranie/utworzenie bazy danych (podobnie jak w TYPO3 < 6.2)
- Czwarty krok pozwala na ustawienia hasła dla użytkownika "admin" (to hasło staja się również hasłem do instalatora) oraz nazwy strony internetowej

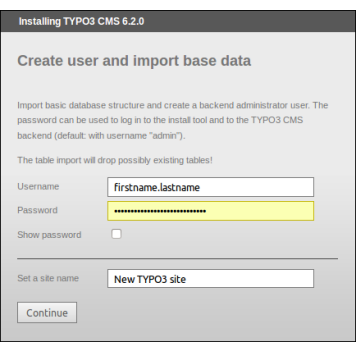

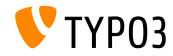

**Czyszczenie ca™ego cache'u ("Clear all cache")**

- Nowa funkcja "Clear all cache" w menu "Important actions" pozwala na wyczyszczenie całej pamięci podręcznej
- Działa nawet jeśli pamięć podręczna zawiera nieprawidłowy kod PHP
- Instalator jest dostępny pod adresem: http://example.com/typo3/install

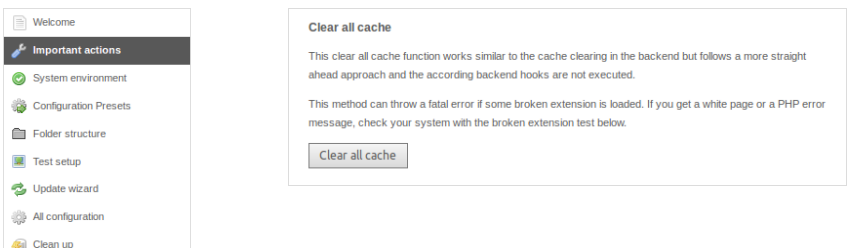

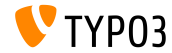

**Czyszczenie ca™ego cache'u ("Clear all cache")**

Akcje wykonywane po wybraniu "Clear all cache":

- 1. Usuwana jest zawartość folderu typo3temp/Cache
- 2. Czyszczone są tabele c $f*$  w bazie danych
- 3. Pliki ext\_localconf.php oraz ext\_tables.php wczytywane są z rozszerzeń
- 4. Uruchamiana jest metoda flushCaches()

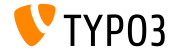

**Sprawdzenie rozszerzeń (Check For Broken Extensions)** 

- Nowa funkcja "Check For Broken Extensions" dostępna w menu  $\blacksquare$ "Important actions" pozwala sprawdzi¢, czy zainstalowanie rozszerzenia nie popsuje instalacji
- Bardzo przydatna funkcja przy aktualizacji z TYPO3 4.5 do 6.2

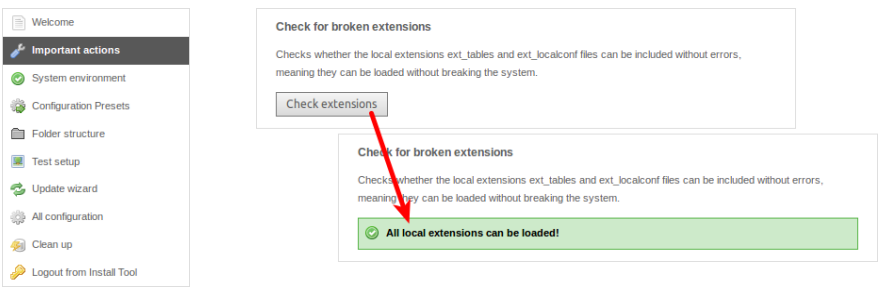

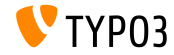

#### **Salted Passwords**

- Przy tworzeniu konta administracyjnego w Instalatorze, hasło jest szyfrowane z użyciem ciągu zaburzającego "salt" (sól) (wymaga zainstalowanego rozszerzenia EXT:saltedpasswords)
- Hasło do Instalatora jest również **solone** (istniejące hasła są konwertowane automatycznie przy pierwszym logowaniu)

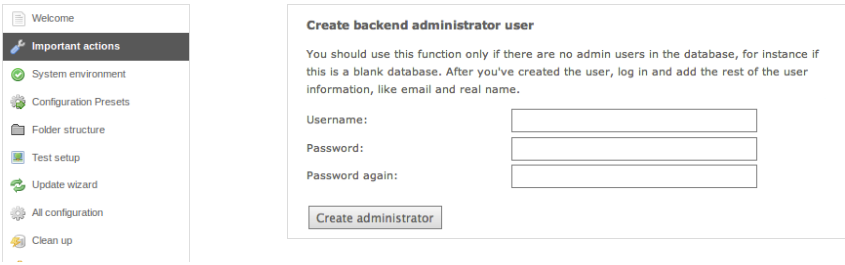

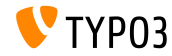

**Kontekst Aplikacji (Application Context) (1)**

- TYPO3 >= 6.2 bierze pod uwagę **Kontekst Aplikacji** (znany z TYPO3 Flow)
- $\blacksquare$  Zmienna środowiskowa TYPO3\_CONTEXT ustawia aktualny kontekst (domyślnie: Production, pod-konteksty, np. Production/Staging są możliwe)

```
# File: .htaccess
# Rules to set Application Context based on hostname:
```

```
RewriteCond %{HTTP_HOST} ^dev\.example\.com$
RewriteRule (.*) $1 [E=TYPO3_CONTEXT:Development]
```

```
RewriteCond %{HTTP_HOST} ^www\.example\.com$
RewriteRule (.*) $1 [E=TYPO3_CONTEXT:Production]
```

```
# Sets an environment variable, which is then available to TYPO3 CMS:
SetEnv TYPO3_CONTEXT Production
```
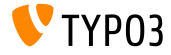

#### **Szablony ustawień TYPO3 CONF VAR**

- Niektóre ustawienia TYPO3\_CONF\_VAR moga mieć rózną wartość w zależności od **Kontekstu Aplikacji**
- Wbudowane sa 2 konteksty: "Production" oraz "Development" (mozna tez tworzyć własne)
- Ustawienia takie jak "debug output", "deprecation log", "devIPmask" i inne takie jak logi systemu i poziomy logów

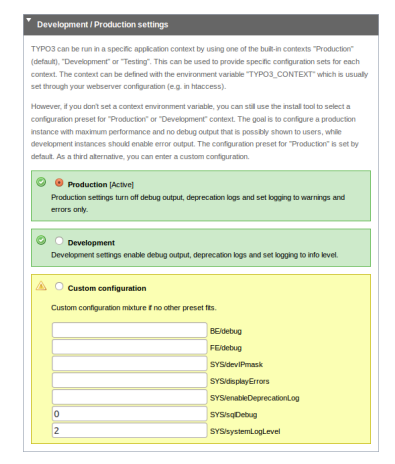

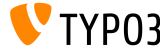

**Poprawiona Uzyteczność** 

- Poprawiona pozycja lewego menu podczas skrolowania **(1)**
- Poprawiona pozycja przycisku "Write Configuration" na dole (2)
- $\blacksquare$  Wpisy w "All Configuration" sa pogrupowane (kliknij na nagłówek by rozwinąć sekcje) i posortowane **(3)**

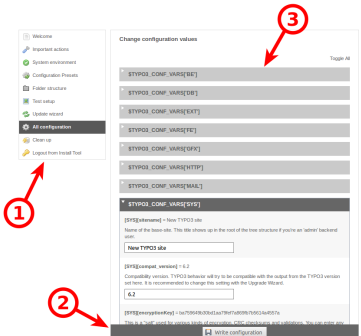

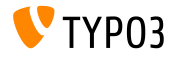

#### Bardziej przyjazne kody błędów

■ Znaczące słowa kluczowe mogą być uszyte dla poszczególnych opcji: (TYPO3 < 6.2: tylko wartości numeryczne)

[SYS][errorHandlerErrors] [SYS][exceptionalErrors] [SYS][syslogErrorReporting] [SYS][belogErrorReporting]

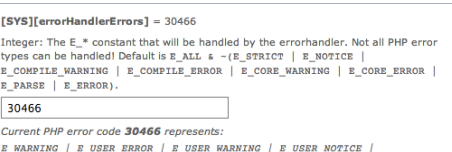

E ERROR | E DEPRECATED | E USER DEPRECATED

Extbase ViewHelper **format.phpErrorCode** jest odpowiedzialny za konwersje wartości do kodów błędów PHP

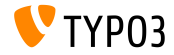

#### Błedy w "Folder Structure"

#### Błędy w "Folder Structure" są podliczone i pokazane jako numer w kółku

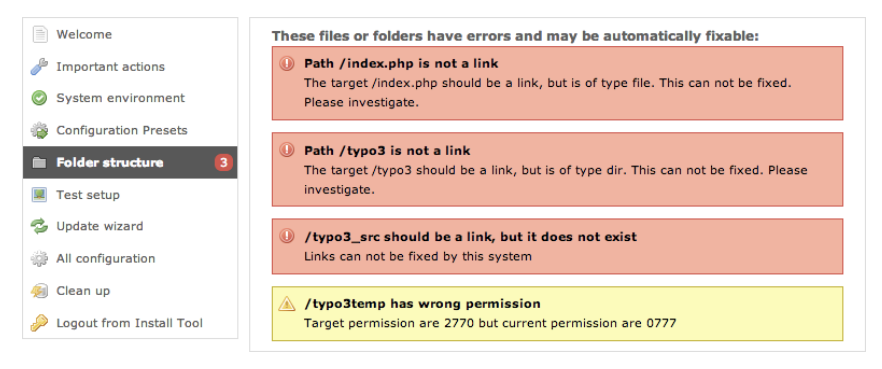

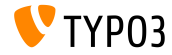

#### **Aktualizacje**

#### $\blacksquare$  Aktualizacja TYPO3 do najnowszej wersji za pomocą kliknięcia w przycisk

■ Zmienna TYPO3\_DISABLE\_CORE\_UPDATER=1 wyłącza tą funkcję

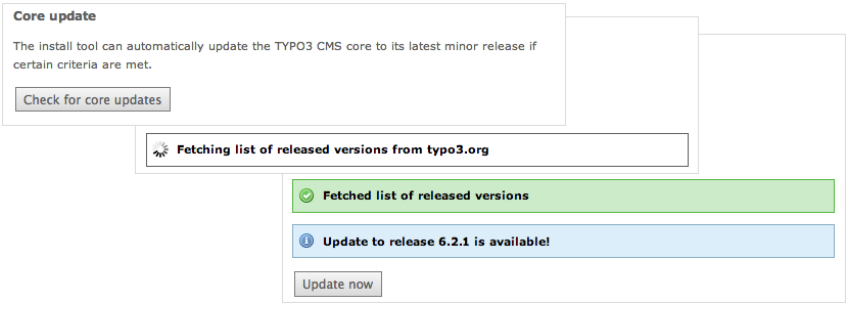

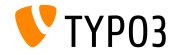

**Różne** 

- Wszystkie formy sa chronione przed CSRF(*cross-site request forgery*)
- Narzędzie instalacyjne używa uproszczonego "Fluid Standalone View"
- Załadowane są tylko podstawowe funkcje TYPO3 m. (wystąpienie błędu w ext\_localconf.php lub ext\_tables.php nie moªe juª przerwa¢ instalatora)
- Nowy punkt startowy:

typo3/sysext/install/Start/Install.php Przedtem: typo3/install/index.php (istnieje przekierowanie ze starego do nowego URL)

■ Po wyłączeniu cache-u możliwe jest używanie instalatora nawet jeśli zawierał on nieprawidłowy kod PHP

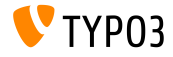

**Różne** 

- Sprawdź czy opcja PHP xdebug.max\_nesting\_level pokazuje wartość 250 lub wyższą (domyślna wartość "100" prawdopodobnie może powodować problemy)
- "Relaxed permission check":

Jeśli główny folder nie posiada poprawnie ustawionych praw (np "2770"), a te prawa nie mogą zostać ustawione np. dlatego ze folder instalacji nie należy do użytkownika który uruchomił instalator, pierwszy krok instalacji zostanie przerwany. Opcja "targetPermissionRelaxed" zmniejsza zapotrzebowanie na prawa jeśli nie są idealne i pozwala na kontynuowanie instalacji do momentu do którego będzie możliwe tworzenie podfolderów.

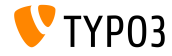

### **Różne**

#### ■ Usunięto opcje (keys) z Instalatora

(i następnie z pliku LocalConfiguration.php, oraz:

BE/loginLabels BE/loginNews BE/useOnContextMenuHandler EXT/em\_mirrorListURL EXT/em\_wsdlURL EXT/extList EXT/extList\_FE EXT/noEdit

FE/defaultTypoScript\_editorcfg FE/simulateStaticDocuments GFX/noIconProc GFX/TTFLocaleConv SYS/additionalAllowedClassPrefixes SYS/caching/cacheBackends SYS/caching/cacheFrontends SYS/extCache SYS/T3instID

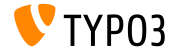

# Rozdział 2: **Responsywne Obrazki**

<span id="page-26-0"></span>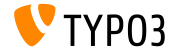

TYPO3 CMS 6.2 LTS - Co nowego

Wybierz Wielkość Ekranu W Podglądzie Strony

 $\blacksquare$  W edytorze w module "View" możemy wybrać wiele wielkości ekranu, aby testowa¢ responsywne strony

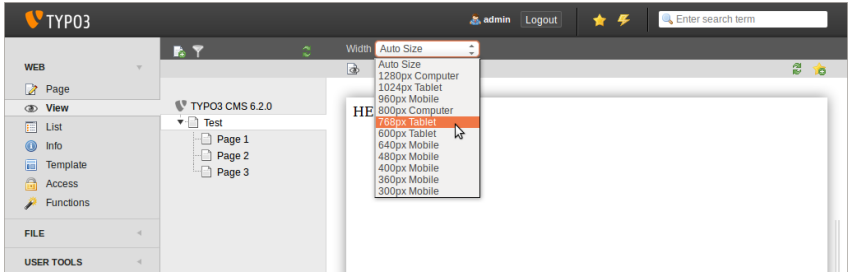

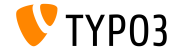

**Dost¶pne Niestandardowe Rozmiary Ekranu**

■ Rozmiary Ekranu są konfigurowalne przez "PageTSconfig":

```
mod.web_view.previewFrameWidths {
  1780.\text{label} = <any LLL or string>
  1780.height = 145}
```
- Szerokość jest definiowana przez klucz (tutaj: 1780), wysokość jest opcjonalna
- $\blacksquare$  Predefiniowane rozmiary można znaleźć w pliku: typo3/sysext/core/Configuration/DefaultConfiguration.php
- Etykiety mogą być zdefiniowane przez "PageTSconfig":

```
mod.web_view.previewFrameWidths {
  1280.label = LLL:EXT:viewpage/Resources/Private/Language/locallang.xlf:computer
  1024.label = LLL:EXT:viewpage/Resources/Private/Language/locallang.xlf:tablet
}
```
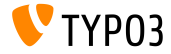

**Responsywne Galerie Obrazków** 

- $\blacksquare$  Dodane atrybuty do implementacji responsywnych galerii obrazków
- Rozszerzony "CSS styled content" na potrzeby responsywnych galerii obrazków
- Przykład: HTML5 (wymaga config.doctype = html5)

```
TYPO3 CMS < 6.2
```
<div class="csc-textpic-imagewrap">...</div>

```
TYPO3 CMS >= 6.2
```

```
<div class="csc-textpic-imagewrap"
 data-csc-images="{register:imageCount}"
 data-csc-cols="{field:imagecols}">...</div>
```
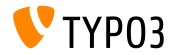

**Responsywne Renderowanie Obrazków** 

- Obrazy cObject renderuje tzw. "sourceCollection" do wspierania różnych rozdzielczości ekranu
- Responsywne renderowanie obrazu dla cObjects "text/image" i "image" wymaga dwóch ustawień w stałym Edytorze: styles.content.imgtext.responsive
	- styles.content.imgtext.layoutKey
- Dostepnymi opcjami są:
	- default: domyślnie <img>-tag
	- srcset: <img>-tag z alternatywnymi źródłami takimi jak srcset-attribute
	- picture: <picture>-tag z source-child-tags
	- **■** data: <img>-tag z alternatywnymi źródłami jak data-attributes

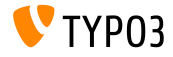

**W™a±ciwo±¢: layoutKey**

- $\blacksquare$  layoutKey definiuje renderowany layout (jest to kod HTML, używany przy tagu  $\langle$ img>)
- $\blacksquare$  Każda opcja pokazuje unikalne zachowania przy renderowaniu HTML-a
- Opcja default renderuje tag <img> tradycyjnie (powinna by¢ uªyta, je±li frontend nie jest responsywny)
- Wdrożenie responsywnego layout-u wymaga różnych rozmiarów obrazków dla różnych rozdzielczości i wielkości ekranu
- $\blacksquare$  W zależności od HTML-a, możliwości przeglądarki i JavaScript-u:
	- $\blacksquare$  użyj jednego z predefiniowanych layoutów lub
	- zdefiniuj swój własny layout

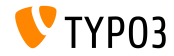

```
W™a±ciwo±¢: layoutKey
```

```
layoutKey = {$styles.content.imgtext.layoutKey}
layout {
  default {
    element = <img src="###SRC###" width="###WIDTH###" height="###HEIGHT###" ###PARAMS###
      ###ALTPARAMS### ###BORDER######SELFCLOSINGTAGSLASH###>
  }
  srcset {
    element = <img src="###SRC###" srcset="###SOURCECOLLECTION###" ###PARAMS###
      ###ALTPARAMS### ###SELFCLOSINGTAGSLASH###>
    source = |*|###SRC### ###SRCSETCANDIDATE###,|*|###SRC### ###SRCSETCANDIDATE###
  }
  picture {
    element = <picture>###SOURCECOLLECTION###<img src="###SRC###" ###PARAMS###
      ###ALTPARAMS######SELFCLOSINGTAGSLASH###></picture>
    source = <source src="###SRC###" media="###MEDIAQUERY###"###SELFCLOSINGTAGSLASH###>
  }
  data {
    element = <img src="###SRC###" ###SOURCECOLLECTION### ###PARAMS###
      ###ALTPARAMS######SELFCLOSINGTAGSLASH###>
    source = data-###DATAKEY###="###SRC###"
  }
}
```
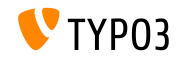

**W™a±ciwo±¢: layout.[layoutKey].element**

- ###SRC### URL dla atrybutu: src
- ###WIDTH### Szerokość obrazka (w pixel-ach) dla atrybutu: width
- ###HEIGHT### Wysokość obrazka (w pixel-ach) dla atrybutu: height
- ###PARAMS###

Dodatkowe parametry zdefiniowane w cObject IMAGE

###ALTPARAMS### Dodatkowe alternatywne parametry zdefiniowane w cObject IMAGE

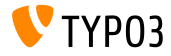

**W™a±ciwo±¢: layout.[layoutKey].element**

###BORDER###

Obramowanie (w pixel-ach) dla atrybutu: border

#### ###SELFCLOSINGTAGSLASH###

Tag zamykający, przykład <img ... /> vs. <img ... > (zależy od config.xhtmlDoctype albo config.doctype)

#### ###SOURCECOLLECTION###

Alternatywne źródła obrazków, w zależności od używania responsywnego design-u. Dokładne wartości określa klucz: layout.[layoutKey].source

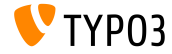

**W™a±ciwo±¢: sourceCollection.[dataKey]**

- Domyślnie sourceCollection z EXT:css\_styled\_content
- Pisanie swojej własnej "sourceCollection" jest wysoko rekomendowane

```
sourceCollection {
 small {
    width = 200srcsetCandidate = 600w
   mediaQuery = (max-device-width: 600px)
   dataKey = small
  }
 smallRetina {
   if.directReturn = 1
    width = 200pixelDensity = 2
    srcsetCandidate = 600w 2x
   mediaQuery = (max-device-width: 600px) AND (min-resolution: 192dpi)
   dataKey = smallRetina
 }
}
```
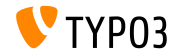
**Przydatne linki**

■ Przykłady działającego kodu:

[http://wiki.typo3.org/Responsive\\_Image\\_Rendering](http://wiki.typo3.org/Responsive_Image_Rendering)

■ Artykuł Sven-a Wolfermann-a na typo3.org:

[http://typo3.org/news/article/](http://typo3.org/news/article/responsive-image-rendering-in-typo3-cms-62/) [responsive-image-rendering-in-typo3-cms-62/](http://typo3.org/news/article/responsive-image-rendering-in-typo3-cms-62/)

 $\blacksquare$  Specyfikacia W3C:

<http://www.w3.org/html/wg/drafts/srcset/w3c-srcset/> <http://www.w3.org/TR/html-picture-element/>

Projekt grupy "Responsive Image Community Group": <http://responsiveimages.org>

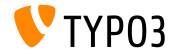

# Rozdzia™ 3:

# **Zmiany w panelu administracyjnym**

<span id="page-37-0"></span>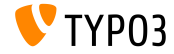

**Logowanie do panelu administracyjnego**

Autofokus na polu username w formie logowania panelu administracyjnego (HTML5 atrybut: autofocus="autofocus")

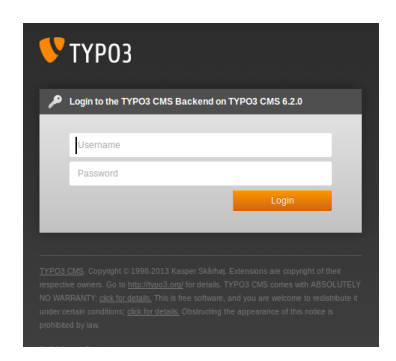

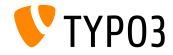

**Wyglad** 

- Ulepszona obs™uga przez livening
- $\blacksquare$  Marginesy pomiędzy modułami zostały zwiększone ("left-hand-side column")
- $\blacksquare$  Bazując na 12px-owym gridzie, który został podwojony

Po lewej: TYPO3 4.5 PO prawej: TYPO3 6.2

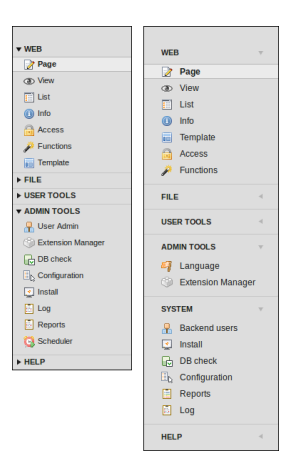

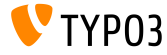

**Wyglad** 

- Modu™y w kolumnie po lewej stronie zostały zrestrukturyzowane.
- Moduł "ADMINTOOLS" został podzielony na dwie części:
	- **ADMINTOOLS** ("Languages" i "Extension Manager")
	- **SYSTEM** (niskopoziomowe narzędzia, które nie pokazują 3-kolumnowej strony)
- Moduł "TypoScript Help" został usuniety (przestarzały)

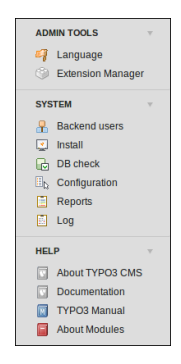

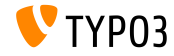

**Wyglad** 

■ <h1>-nagłówki w głównym obszarze korzystają konsekwentnie z czcionki TYPO3 "Share"

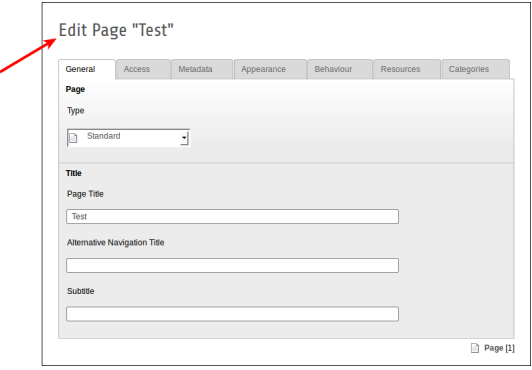

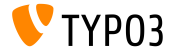

**Wyglad** 

■ Moduł "Reports" ma nową ikonę

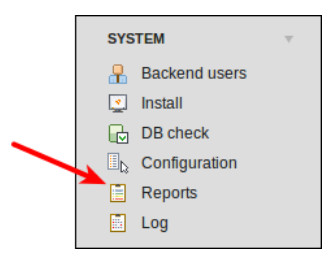

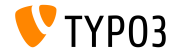

**Przesyłanie plików Drag&Drop (1)** 

■ Zaimplementowana funkcjonalność przesyłania plików HTML5 Drag&Drop w liście plików

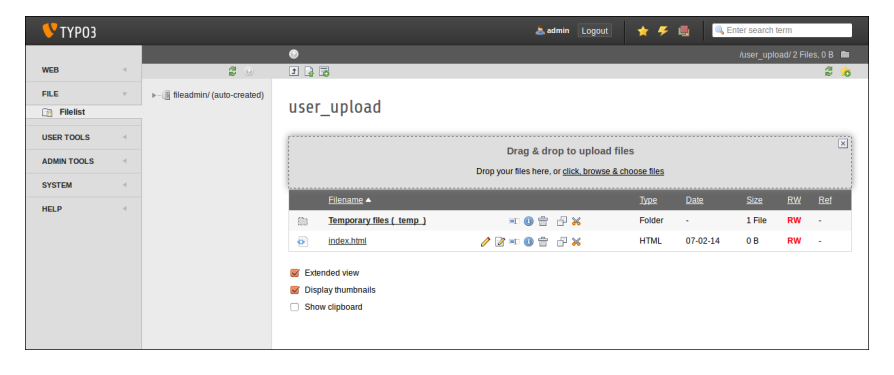

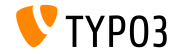

**Przesyłanie plików Drag&Drop (1)** 

■ ...jak i przez elementy treści (przycisk: "Select & upload files")

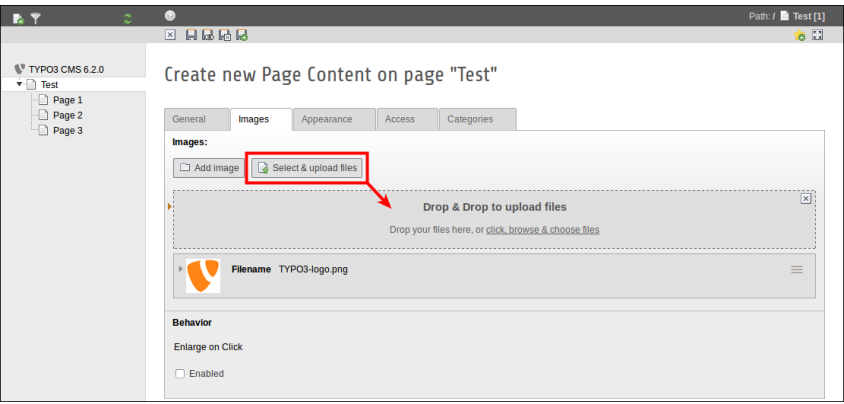

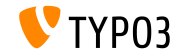

Uzyteczność: Lista uzytkowników w panelu administracyjnym

- $\blacksquare$  Pokazana nazwa użytkownika, prawdziwe imię i nazwisko (pierwsza kolumna na liście)
- Kliknięcie na nazwę użytkownika (imię i nazwisko) edytuje dane użytkownika
- Dodany przycisk usuwania użytkownika na liście

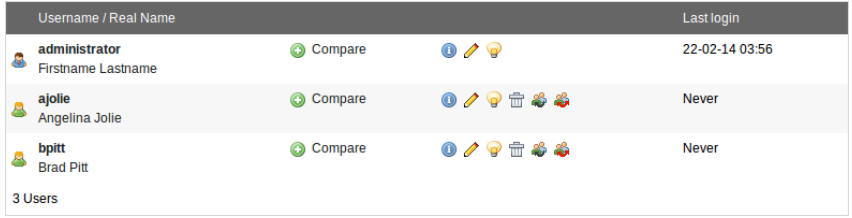

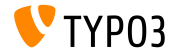

**Wyszukiwanie na zywo**

- Tooltip pokazuje UID oraz PID w "livesearch" п
- Po zakończeniu wyszukiwania formularz zostanie ponownie zamknięty i п. zostaje pokazany widok listy (na niepustej stronie)

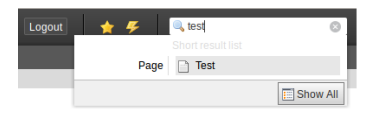

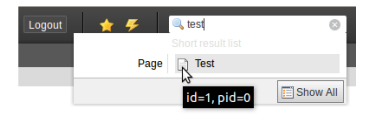

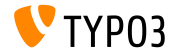

**Wyszukiwanie na ªywo**

- $\blacksquare$  W TYPO3 < 6.2, dla stron, tylko pola title i uid w bazie danych są brane pod uwagę
- $\blacksquare$  In TYPO3 >= 6.2, pola alias mogą być dodawane do wyszukiwania  $(wymaga UserTSconfig: options.parseTree.searchInAlias = 1)$

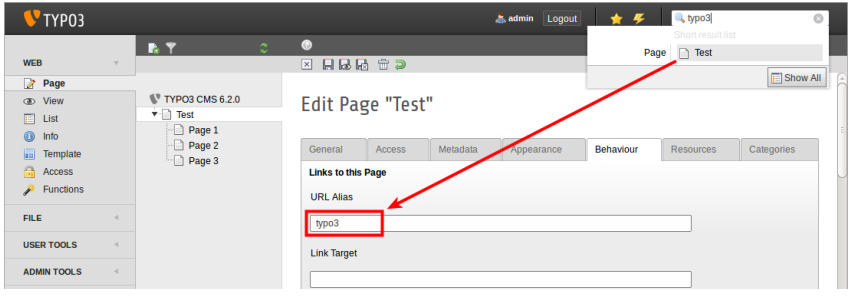

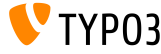

### **Warstwa Abstrakcyjna Pliku**

### ■ Tytuł i nazwa pliku w nagłówku WAP

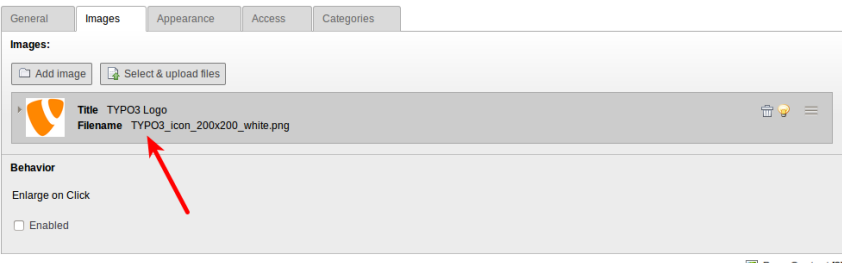

图 Page Content [8]

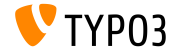

### **Warstwa Abstrakcyjna Pliku (EXT:filemetadata)**

■ Rozszerzenie systemowe "filemetadata" dodaje zakładki do wy±wietlania metadanych

(rozszerzenie jest ™adowane wraz z rdzeniem, ale nie jest domy±lnie zainstalowane)

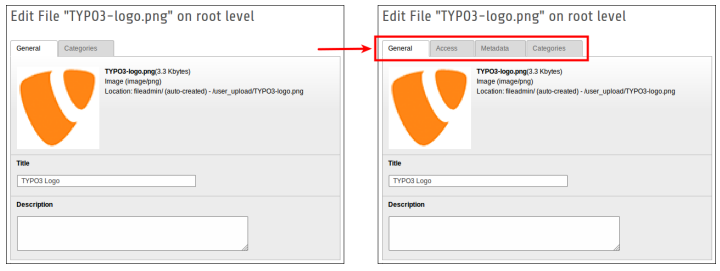

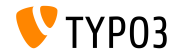

### **Warstwa Abstrakcyjna Pliku (EXT:filemetadata)**

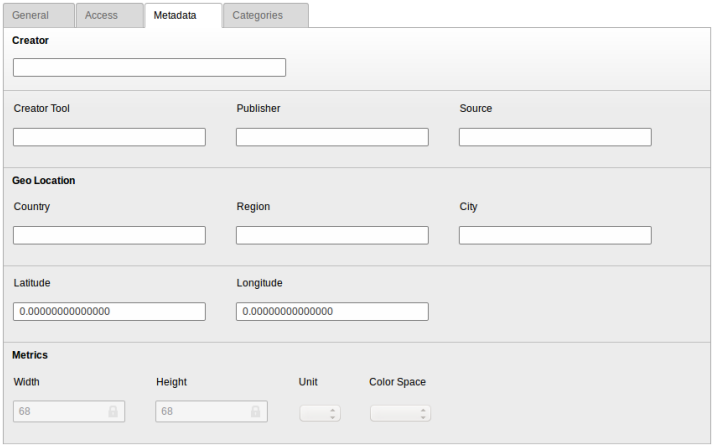

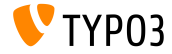

### **Warstwa Abstrakcyjna Pliku**

■ Możliwość tłumaczenia metadanych WAP na języki frontend'owe

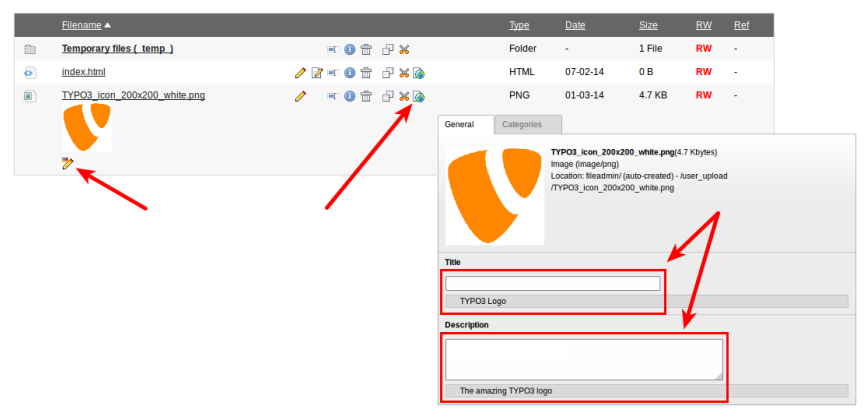

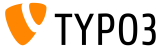

### **Modu™: Documentation**

- Moduł "Documentation" pozwala użytkownikom panelu administracyjnego pobiera¢ lub oglądać instrukcje
- $\blacksquare$  Nowe instalacje TYPO3 wczytują ten moduł domyślnie
- Funkcja "Download Documentation" pobiera instrukcje (spójrz na ilustracje)
- Użyj Menadżera Rozszerzeń aby wczyta¢ "Documentation" na zaktualizowanej instalacji TYPO3

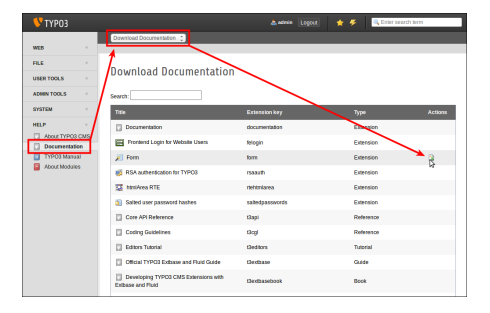

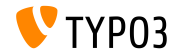

### **Modu™: Documentation**

■ Funkcja "Show Documentation" wyświetla pobrane instrukcje

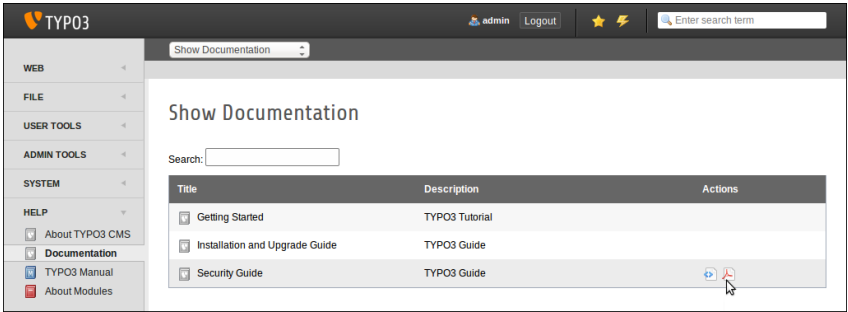

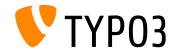

### **Usuniete: TypoScript Help**

EXT:tsconfig help ("TSconfig Quick Reference") usunięte (nieaktualne informacje nie utrzymywane od TYPO3 CMS 4.1)

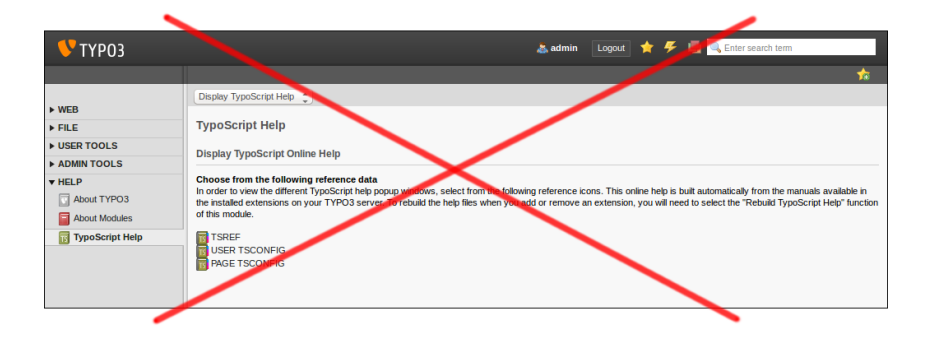

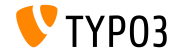

**Harmonogram**

■ Możliwość usunięcia zadania z poziomu widoku edycji (w TYPO3 < 6.2, funkcja usuwania była dostępna tylko w widoku listy)

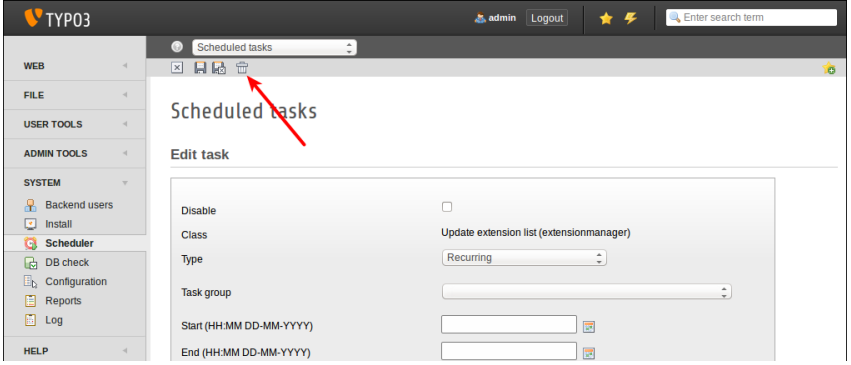

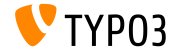

#### **Harmonogram**

 $\blacksquare$  Opis może być przypisany do zadań harmonogramu i pokazany jako krótki nagłówek w widoku listy lub jako tooltip (zobacz następny slajd)

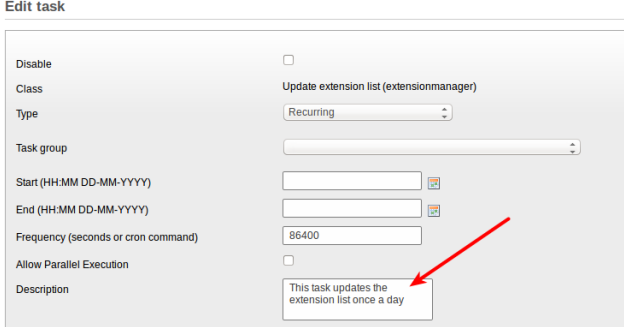

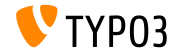

#### **Harmonogram**

#### Opis zadania jako krótki nagłówek ш. (ta właściwość musi być aktywowana w konfiguracji rozszerzeń)

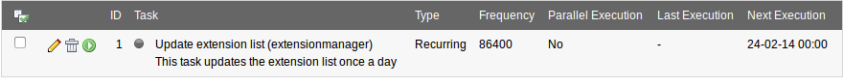

Execute selected tasks

### Opis zadania jako tooltip ("hover")

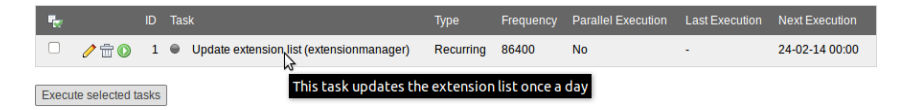

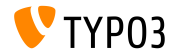

**Harmonogram**

- Możliwość grupowania zadań  $\blacksquare$
- Dodaj rekordy "scheduler task group" do strony źródłowej (UID: 0)  $\blacksquare$ i wybierz grupę w edycji zadania

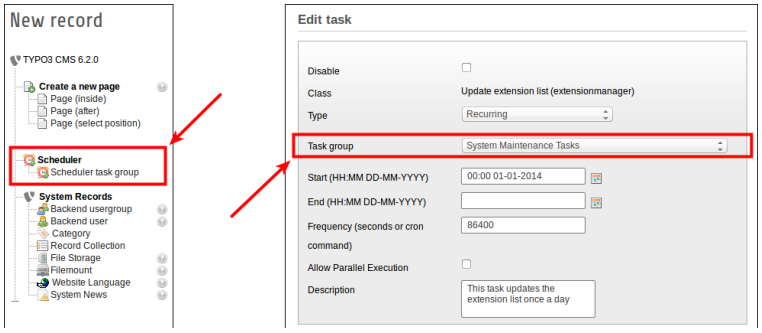

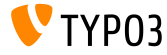

**Rozszerzenia Systemowe: Form**

- Nowy postprocesor dla cObject FORM: **redirect** (przekierowuje po zapisaniu formularza)
- $\blacksquare$  Wartość jest parsowana przez typolink (funkcja TypoScript), co oznacza, że może być zarówno ID strony jak i URL-em

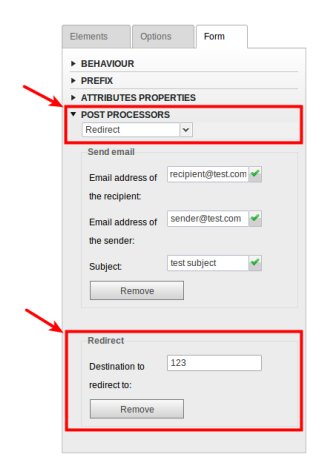

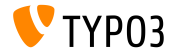

**Lista modu™Ûw**

Dodatkowe kolumny "UID" i "PID" w widoku listy dla wszystkich użytkowników

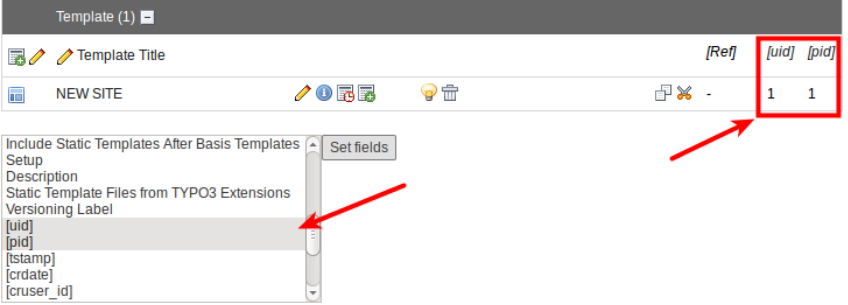

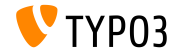

### **Warstwa Abstrakcyjna Pliku**

- $\blacksquare$  Jeżeli plik nie zostanie odnaleziony, pojawi się informacja i zostanie ustawiona flaga dla rekordu w bazie danych
- Modu™ "Reports" wykazuje to jako problem
- Jeżeli plik pojawi się ponownie, wiadomość i flaga zostaną zresetowane

File Abstraction Layer

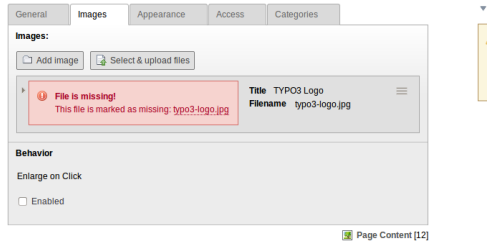

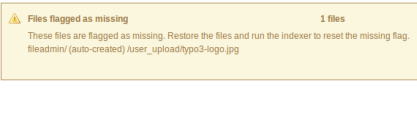

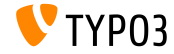

**Menu oparte na kategoriach (1)**

■ Element treści "Menu/Sitemap" może stworzyć menu oparte na kategoriach

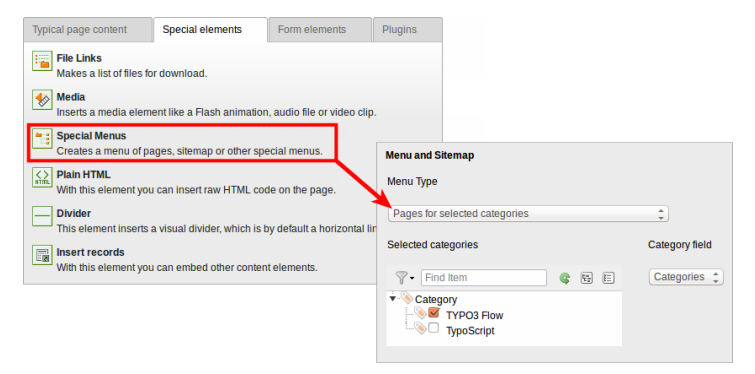

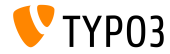

**Menu oparte na kategoriach (2)**

Kolejny nowy typ menu: "Content elements for selected categories"

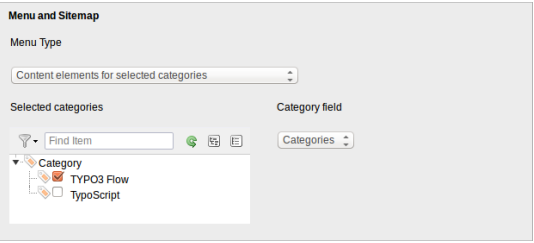

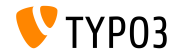

**Sortowanie kategorii**

### $\blacksquare$  Teraz kategorie mogą być sortowane (w TYPO3 < 6.2, kategorie zawsze są sortowane alfabetycznie)

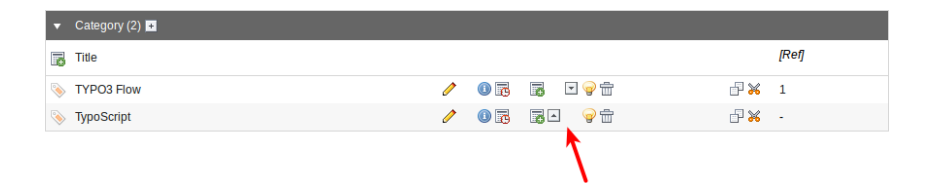

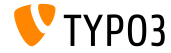

### **Widoczno±¢ kategorii**

### Widoczność kategorii może być ograniczona dla użytkowników/grup w panelu administracyjnym

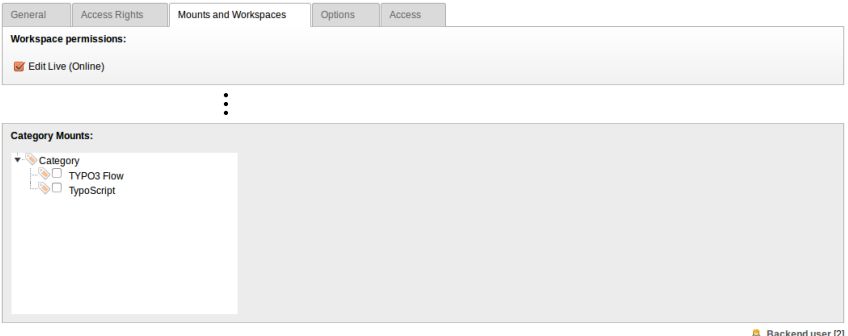

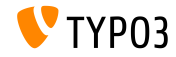

**Uzyteczno±¢**

■ Ikona "new content" jest zawsze widoczna jeśli kolumna jest pusta (pomaga to zrozumieć edytującym co mogą robić)

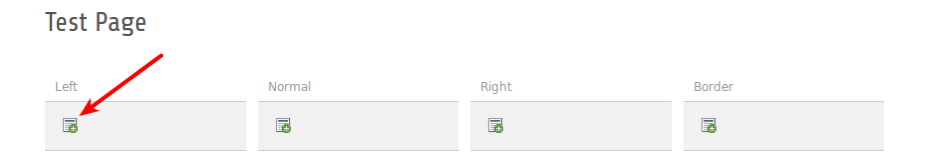

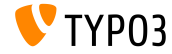

**Funkcje**

Kiedy edytujący tworzą wielokrotne strony w module "functions", nowe pole wyboru pozwala im ukry¢ te strony w menu (bardzo przydatne, podczas tworzenia wielu stron w danym momencie)

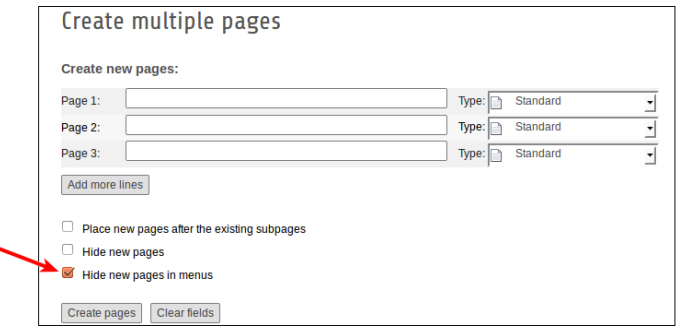

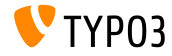

### **Menadzer Rozszerze´**

### ■ Przesyłanie modułów poprzez funkcje "Get Extensions"

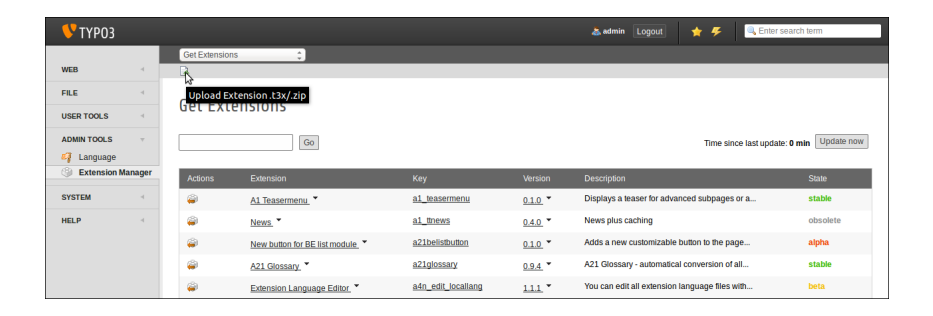

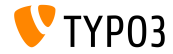

### **Recykler**

■ Rekordy recyklera mogą być sortowane według znacznika czasu (pomaga to uªytkownikom zdecydowa¢ czy odzyska¢ w™a±ciwy rekord czy nie)

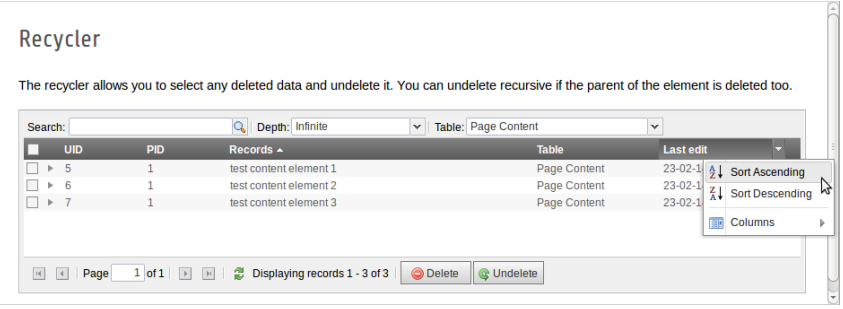

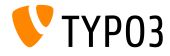

**Uprawnienia plików/katalogów** 

- Bardziej szczegółowe uprawnienia plików/katalogów dla uªytkownikÛw/grup w panelu administracyjnym **(1)**
- Jest to możliwe od TYPO3 6.0, lecz tylko przez UserTSconfig (2)

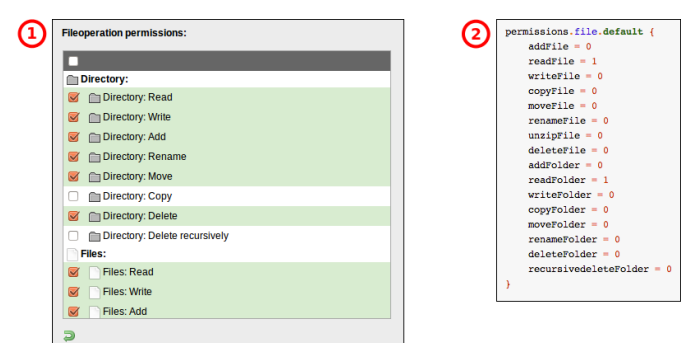

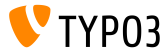

### **OpenID (1)**

- $\blacksquare$  OpenID dla autoryzacji użytkowników panelu administracyjnego można skonfigurować za pomocą kreatora
- EXT:openid (rozszerzenie systemowe) jest wymagane dla tej funkcji

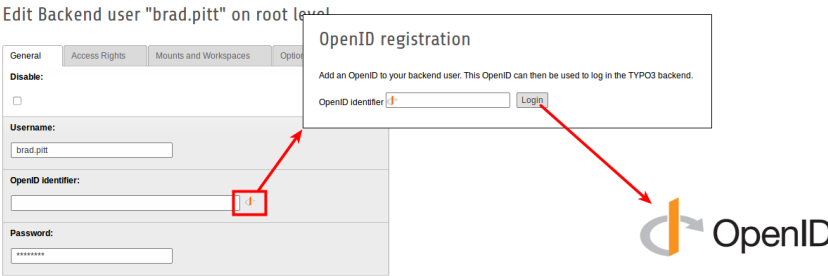

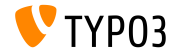
#### **[Panel administracyjny](#page-37-0)**

#### **OpenID (2)**

- $\blacksquare$  OpenID dla autoryzacji użytkowników panelu administracyjnego można skonfigurować za pomocą kreatora
- EXT:openid (rozszerzenie systemowe) jest wymagane dla tej funkcji

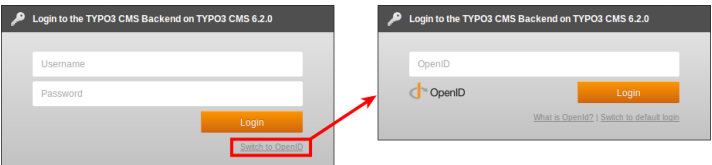

Wi¶cej informacji o OpenID:  $\blacksquare$ 

<http://openid.net>

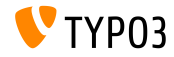

#### **Obszary robocze**

- Edytorzy/użytkownicy mogą zdefiniować kogo zawiadomić, bez ograniczania tego na poziomie systemu
- Zakładka "All" jest teraz widoczna dla wszystkich użytkowników

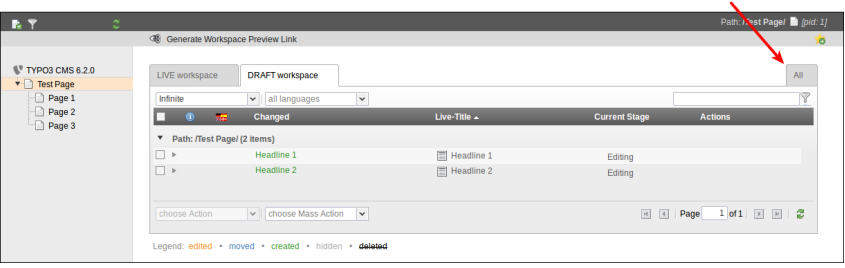

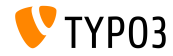

## Rozdzia™ 4: **TSconfig & TypoScript**

<span id="page-74-0"></span>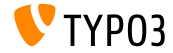

TYPO3 CMS 6.2 LTS - Co nowego

**Dotaczanie TypoScript-u** 

- Dołącz wszystkie pliki TypoScript-u z folderu (rekurencyjnie) <INCLUDE\_TYPOSCRIPT: source="DIR:directory"> <INCLUDE\_TYPOSCRIPT: source="DIR:EXT:myextension/res/setup">
- Kolejność w której dołączane są pliki: alfabetycznie, pliki, a następnie foldery
- Ograniczenie plików które będą dołączone przez dodanie rozszerzenia="..."

```
<INCLUDE_TYPOSCRIPT: source="DIR:directory" extensions="ts">
```
- Domyślnie, tylko pliki z rozszerzeniami ts, t3, t3s, t3c, txt mogą być dołaczone
- **Lista ta jest konfigurowalna (Instalator):** \$TYPO3\_CONF\_VARS['SYS']['tsfile\_ext']

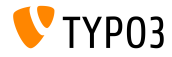

**Dotaczanie TypoScript-u** 

- $\blacksquare$  Ścieżki względne mogą być wpisane w INCLUDE\_TYPOSCRIPT, jeśli włączanie jest wywołane rekurencyjnie z pliku
- Pierwsze do™°czenie **musi by¢** absolutne
- ./ odzwierciedla aktualny folder ostatniego dołączenia
- **■** ../ odzwierciedla folder rodzica folderu ostatniego dołączenia

#### **■ Przykłady:**

```
<INCLUDE_TYPOSCRIPT: source="FILE:directory/typoscript/setup.ts">
<INCLUDE_TYPOSCRIPT: source="FILE:./filename.ts">
<INCLUDE_TYPOSCRIPT: source="FILE:../filename.ts">
<INCLUDE_TYPOSCRIPT: source="FILE:../directory/filename.ts">
```
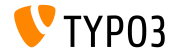

**strPad**

■ Opcja stdWrap została dodana do właściwości strPad

```
page = PAGE
page.10 = TEXTpage.10 {
 value = Hello World!
 strPad {
    length = 5length {
      current = 1setCurrent.data = TSFE:page|uid
      setCurrent.wrap = | + 80prioriCalc = 1
    }
   padWith = .
 }
}
```
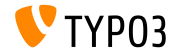

#### **\_DEFAULT\_PI\_VARS**

- stdWrap zostało dodane do DEFAULT\_PI\_VARS
- \_DEFAULT\_PI\_VARS jest uªywane do ustawiania domy±lnej warto±ci dla piVars (zmienne GET/POST jako rozszerzenie)

```
TYP03 < 6.2
```

```
plugin.tt_news._DEFAULT_PI_VARS {
 year = 2013}
```

```
TYP03 >= 6.2
```

```
plugin.tt_news._DEFAULT_PI_VARS {
  year.stdWrap.data = date:Y
}
```
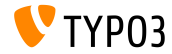

#### **Debugowanie wyj±cia**

- Debugowanie wyjścia dla rejestru i zmiennych na stronie: \$GLOBALS['TSFE']->register \$GLOBALS['TSFE']->page
- Przyk™ady:

```
10 = LOAD_REGISTER
10.variable = value
20 = TEXT20.data = debug:register
```

```
30 = TEXT30.data = debug:page
```
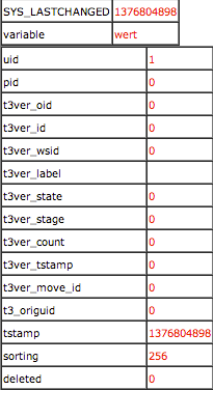

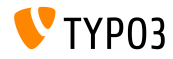

**Linki do plikÛw**

- Odnośniki do plików oferują opis, tytuł tekstu i alternatywna etykietę dla każdego pliku. Wszystkie trzy mogą być dostępne z rejestru:
	- **Paraguister: description**
	- register:titleText
	- register: altText
- Przykład:

```
# filelinks
tt_content.uploads.20 {
 # link description instead of filename
 labelStdWrap.data = register:description
 # output alternative text
 itemRendering.20.data = register:titleText
}
```
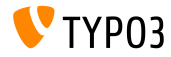

**funkcja stdWrap : wymiana (1)**

- Opcja replace w funkcji-stdWrap replacement wspiera teraz optionSplit
- Przyk™ad 1:

```
10 = TEXT10.value = TYPO3_inspires_people_to_share
10.replacement.10 {
 search =replace = 1 || 2 || 3
 useOptionSplitReplace = 1
}
```
Wyjście: TYPO31inspires2people3to3share

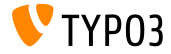

**funkcja stdWrap : wymiana (2)**

- Opcja replace w funkcji-stdWrap replacement wspiera teraz optionSplit
- Przykład 2:

```
10 = TEXT10.value = TYPO3 inspires people to share
10.replacement.10 {
 search = #(TYPO3|people|share)#i
 replace = f1 CMS || all f1 || collaborate and f1useOptionSplitReplace = 1
 useRegExp = 1}
Wyiście:
TYPO3 CMS inspiruje wszystkich ludzi do współpracy i
dzielenia się
```
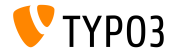

cObject FILE

- Dwa rejestry dodane do PLIKÓW cObject: FILE NUM CURRENT and FILES COUNT
- $\blacksquare$  Przykład:

```
10 = FILES
10<sub>1</sub>references {
    table = tt news
    uid.field = uid
    fieldName = mediaι
  renderObj = COArenderObi {
    10 = TEXT10 value = Renders first file twice
    10.if.isFalse.data = register:FILE_NUM_CURRENT
    20 = TEXT20. value = file {register:FILE NUM CURRENT} of {register:FILES COUNT}
    20.insertData = 1\rightarrow<sup>1</sup>
```
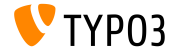

Menu kategorii

- Generowanie menu z kategoriami w TypoScript-cie
- $\blacksquare$  Przykład:

```
page.20 = HMENTpage. 20 f
  special = categoriesspecial f
    # comma-separated list of categories
    value = 1# sort by title (stdWrap)
    sorting = title
    # sorting "asc" or "desc" (stdWrap)
    order = desc1 = TIMENU1.00 fallWrap = \langle li \rangle | \langle /li \rangle\rightarrow\, }
\mathbf{r}
```
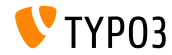

Kategoria dostepu

- Własność categories zezwala na dostęp do kategorii dla REKORDÓW cObject
- Przykład:

```
# menu of categorized content elements
categorized content = RECORDS
categorized content {
  categories.field = selected_categories
  categories.relation.field = category_field
  tables = tt contentconf.t. content = TEXTconf.tt_content {
    field = headertypolink.parameter = {field:pid}#{field:uid}
    typolink.parameter.insertData = 1
    wrap = <1i>l</i><math>\langle l1i\rangleι
  wrap = <u>u</u> > <u>|</u><u><u>|</u><u>u</u><math>></math><sup>1</sup>
```
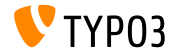

**Pliki CSS i JavaScript**

- splitChar teraz może być zdefiniowany dla wszystkich właściwości allWrap
- "Wrap" dzia™a teraz jak standardowa metoda stdWrap.wrap
- Domy±lnie znacznik-splitChar to symbol | ш
- Zmiana ta dotyczy:
	- includeCSS
	- includeJSlibs
	- includeJSFooterlibs
	- includeJS
	- includeJSFooter m.

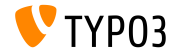

**Warunki** 

- Warunki userFunc akceptują teraz wiele argumentów
- TYP03 < 6.2

 $[userFunc = user_function(argument1)]$ 

 $TYP03 > 62$ 

[userFunc = user\_function(argument1, argument2, ...)]

```
\blacksquare Przykład:
```

```
[userFunc = user match(checkSubnet, 192.168)]
function user match($command, $subnet) {
  switch({\texttt{Scommand}}) {
    case 'checkSubnet':
      if (strstr(getenv('REMOTE ADDR'),$subnet)) { ... }
 \mathcal{F}γ
```
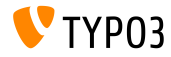

**Warunki**

- Kontekst aplikacji może być określony w warunkach
- Symbol "+" i "\*" oraz wyrażenia regularne sa wspierane  $\blacksquare$

Przyk™ad:

```
[applicationContext = Development/Debugging, Development/Profiling]
 # TYPO3 site in development stage
[global]
[applicationContext = Production*]
 # TYPO3 site in production stage
 # for example "Production/Live" or "Production/Staging"
[global]
[applicationContext = /^TestServer\d+$/]
 # TYPO3 site on TestServer1 or TestServer2 or TestServer3, etc.
[global]
```
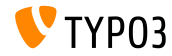

#### **Warunki**

- $\blacksquare$  Podczas korzystania z warunku IP devIP może być używany do sprawdzenia czy IP klienta pasuje z ustawieniem devIpMask w instalatorze
- Przyk™ad:

```
[IP = devIP]page.10 = TEXTpage.10.value = Hello Developer!
[global]
```
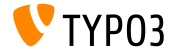

**Rekordy Bez Domy±lnej Translacji**

- Nowa opcja includeRecordsWithoutDefaultTranslation pobiera rekordy bez lokalizacji rodzica (ale language $F$ ield dopasowuje aktualny język)
- Przyk™ad:

```
pageContent = CONTENT
pageContent {
 table = tt_content
  select.includeRecordsWithoutDefaultTranslation = 1
  ...
}
```
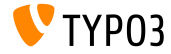

#### **PLIKI cObject**

- Pliki cObject wspierają teraz begin i maxItems jako właściwości п.
- Przykład:

```
page.10 = FILESpage. 10 f
  references {
    table = pagesuid.data = page:uidfieldName = media<sup>}</sup>
  # retrieve up to 5 files, beginning at the first (0):
  begin = 0maxTtems = 5
  renderObj = TEXTrenderObi {
    data = file:current:sizewrap = <p>File size:<strong>|</strong></p>
 \rightarrowj.
```
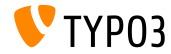

#### **Wykluczenie "doktypes" z drzewa strony**

- Niektóre "doktypes" mogą być wyłączone z drzewa strony
- Plikiem konfiguracji jest UserTSconfig (dla użytkownika lub odpowiedniej grupy)
- **Przykłady:**

```
# exclude "folder" pages
options.pageTree.excludeDoktypes = 254
```

```
# exclude "folder" and "standard" pages
options.pageTree.excludeDoktypes = 254,1
```
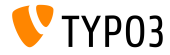

Ukryte moduły w panelu administracyjnym

- Moduły mogą być schowane w panelu administracyjnym
- $\blacksquare$  Ale to nie ma wpływu na dostęp do modułu (Używaj ACL by być użytkownikiem albo należeć do grupy z ograniczonym dostępem)
- Examples:

```
options.hideModules = file, help
options.hideModules.web := addToList(func,info)
options.hideModules.system = BelogLog
```
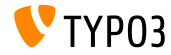

Podglad domeny

- Alternatywna domena może być ustawiona dla strony/portalu w PageTS
- Przydatne dla stron z wieloma domenami
- Przyk™ad:

```
TCEMAIN.viewDomain = example.com
```
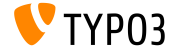

**Warunki w layout-ach panelu administracyjnego**

■ Layout-y panelu administracyjnego wspierają warunki Przyk™ad:

```
backend_layout {
  colCount = 2rowCount = 1rows {
    1 {
      columns {
        1 name = Main
        1.\text{colPos} = 02.name = Right
        2.\text{colPos} = 1}
}
  }
}
[PIDupinRootline = 123]
  # remove right column in branch of page ID 123
  backend_layout.rows.1.columns.2 >
[global]
```
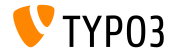

**Różne** 

- Włączenie/wyłączenie linku "forgot password" jest opcjonalne  $\blacksquare$ showForgotPassword (uªyteczne, je±li wiele form logowania jest do™°czonych przez EXT:felogin na jednej stronie)
- Domyślnie odpowiedź HTTP zawiera nagłówek Content-length
	- Jeśli w Apache-u jest włączony pipeling przyspiesza to rendering
	- $\blacksquare$ Może to być konfigurowane przez config.enableContentLengthHeader
- Lista wyników EXT:indexed search ma ustawienia-stdWrap (opcja: plugin.tx\_indexedsearch.resultlist\_stdWrap)

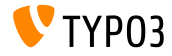

# Rozdzia™ 5:

## Zarządzanie pakietami

<span id="page-97-0"></span>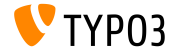

TYPO3 CMS 6.2 LTS - Co nowego

**Menadżer pakietów** 

- **Zarządzanie pakietami** z TYPO3 Flow przeniesione do TYPO3 CMS
- Rozwój rozpoczęty podczas pracy nad TYPO3 CMS 6.1
- Ten projekt dąży do harmonizacji formatów pakietów
- Rozszerzenia w TYPO3 CMS to tylko szczególny rodzaj pakietów
- Główne cele projektu:
	- Właściwe API do zarządzania pakietami
	- Wsparcie dla nazw firm dostawców
	- Wsparcie dla pakietów Composer'a
	- $\blacksquare$  Wsparcie dla pakietów Flow
	- Refaktoryzacja Autoloader'a

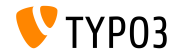

**Integracja Menadżera Pakietów** 

- Usunięcie \$TYPO3\_CONF['EXT']['extListArray'] z pliku typo3conf/LocalConfiguration.php
- Plik typo3conf/LocalConfiguration.php skopiowany do typo3conf/LocalConfiguration.beforePackageStatesMigration.php
- Plik typo3conf/PackageStates.php zawiera:
	- status pakietu (aktywny/nieaktywny)
	- $\blacksquare$  lokalizacja rozszerzenia w systemie plików
- Rozszerzenia w następujących katalogach są wykrywane automatycznie:
	- typo3/sysext/
	- typo3/ext/
	- typo3/contrib/
	- typo3conf/ext/

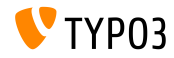

**Integracja Menadżera Pakietów** 

- Dwa nowe (dodatkowe) pliki w katalogu rozszerzeń:
	- composer.json
	- Classes/Package.php
- $\blacksquare$  Jeżeli wymagane jest rozszerzenie, flaga protected będzie ustawiona w pliku composer.json
- Jeżeli plik PackageStates.php nie istnieje, zostanie (ponownie) stworzony, wraz z wszystkimi rozszerzeniami, których wartość zostanie ustawiona na TRUE
- Autoloader otrzymuje własny, zbuforowany panel administracyjny
- $\blacksquare$  Wiecej informacji:

<http://wiki.typo3.org/Blueprints/Packagemanager>

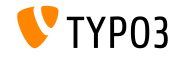

#### Zarządzanie pakietami

Integracia Menadżera Pakietów

```
Przykład: typo3conf/PackageManager.php
```

```
return array ('packages' =>
    array (
      'core' \Rightarrowarray (
           'manifestPath' => ''.
           'composerName' => 'typo3/cms/core',
           'state' => 'active'.
           'backagePath' => 'typo3/sysext/core/',
           'classesPath' => 'Classes/',
         \lambda.
      'workspaces' =>
         array (
           'manifestPath' => ''.
           'composerName' => 'tvpo3/cms/workspaces'.
           'state' \Rightarrow 'inactive'.'packagePath' => 'typo3/sysext/workspaces/',
           'classesPath' => 'Classes/'.
         \lambda.
       \cdots'version' \Rightarrow 4.
):
```
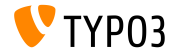

TYP03 CMS 6.2 LTS - Co nowego

#### **[Zarz°dzanie pakietami](#page-97-0)**

**Integracja Menadżera Pakietów** 

#### Przykład: composer.json

```
{
 "name": "typo3/cms-indexed-search",
 "type": "typo3-cms-framework",
 "description": "TYPO3 Core",
 "homepage": "http://typo3.org",
 "license": ["GPL-2.0+"],
 "version": "6.2.0",
 "require": {
   "typo3/cms-core": "*"
 },
 "replace": {
    "indexed_search": "*"
  }
}
```
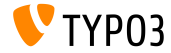

**Integracja Menadżera Pakietów** 

- $\blacksquare$  Pakiety mogą być także aktywowane w czasie wykonywania przy użyciu klucza: \$GLOBALS['TYPO3\_CONF\_VARS']['EXT']['runtimeActivatedPackages'] = array( *packageKey* );
- $\blacksquare$  Ten klucz jest aktywowany natychmiast po inicjalizacji Menadżera Pakietów

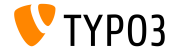

## Rozdzia™ 6: Dogłębne zmiany

<span id="page-104-0"></span>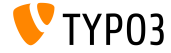

TYPO3 CMS 6.2 LTS - Co nowego

## Dogtebne zmiany

**Normalize.css**

- $\blacksquare$  Interfejs użytkownika w panelu administracyjnym korzysta z normalize.css, co sprawia, że przeglądarki renderują wszystkie elementy bardziej konsekwentnie i zgodnie z nowoczesnymi standardami
- Nowoczesność, zgodność z HTML5, alternatywa dla resetu CSS
- Cele normalize.css to:
	- Zachowywanie użytecznych, domyślnych ustawień przeglądarki, a nie ich usuwanie
	- $\blacksquare$  Normalizacja stylów dla szerokiej gamy elementów HTML
	- Poprawienie błędów i niespójności przeglądarek
	- Zwiększenie użyteczności subtelnymi udoskonaleniami
	- Wyjaśnienie kodu poprzez użycie komentarzy i szczegółowej dokumentacii

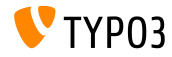

#### Dogtebne zmiany

**TCA: opcje displayCond BIT i !BIT**

 $\blacksquare$  Sprawdzanie wielowartościowych pól w displayCond (bitowe) BIT: bit jest ustawiony, !BIT: bit nie jest ustawiony

```
Assuming this TCA:
```

```
'content' => array(
  'label' => ', \ldots',
  'config' => array(
    'type' => 'check'.
    'items' => array(
      array('Content A', ''),
      array('Content B', ''),
      array('Content C', ''),
   ),
  \lambda),
```
#### Examples:

```
'content_a' => array(
  'label' => ', \ldots',
  'displayCond' => 'FIELD:content:BIT:1',
  'config' => array(
    'type' => 'text',
  )
),
'content_b' => array(
  'label' => '...'.
  'displayCond' => 'FIELD:content: !BIT:2',
  'config' => array(
    'type' => 'text',
  \lambda),
```
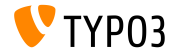

#### Dogtebne zmiany

#### **Aktualizacje językowe**

Extbase Command Controller umożliwia aktualizacje językowe dla rozszerze´:

```
$GLOBALS['TYPO3_CONF_VARS']['SC_OPTIONS']['extbase']
  ['commandControllers'][] =
  'TYPO3\\CMS\\Lang\\Command\\LanguageCommandController';
```
■ Przykład użycia:

typo3/cli\_dispatch.phpsh extbase language:update de,en,fr

- **Lista języków oddzielona przecinkami (np. en, de, p1) ogranicza** aktualizacje tylko tych języków
- Bez tego argumentu wszystkie języki zawarte w module "Languages" zostaną zaktualizowane

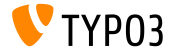
#### **Rozszerzenia systemowe: instrukcje ReST**

- Wszystkie instrukcje obsługi rozszerzeń systemowych zostały przeniesione do reStructuredText
- Podręczniki OpenOffice nie będą już więcej używane i zostały usunięte
- ReST jest to łatwa do oczytania składnia WYSIWYG, ze znacznikami zwykłego tekstu jak i system parsowania
- **Pliki rozszerzenia systemowego ReST sa przechowywane w:** typo3/sysext/<extensionkey>/Documentation/\*
- $\blacksquare$  Więcej informacji:
	- <http://de.wikipedia.org/wiki/ReStructuredText>
	- <http://wiki.typo3.org/ReST>

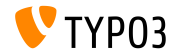

**Niestandardowe Serwery Tłumaczeń** 

- $\blacksquare$  Zostało wdrożone wsparcie dla rozszerzeń Niestandardowych Serwerów Tłumaczeń
- Dzięki zastosowaniu XLIFF i nowych Signal/Slot staje się to o wiele łatwiejsze (sprawdź przykład na następnym slajdzie)
- Możliwe rozwiązanie dla serwera tłumaczeń: **Pootle** 
	- narzędzie do zarządzania tłumaczeniem online wraz z interfejsem
	- napisane w Python/Django
	- pierwotnie opracowane i wydane przez <translate.org.za>
	- licencja GNU GPL  $\blacksquare$

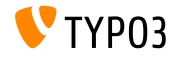

### Dogłębne zmiany

#### **Niestandardowe Serwery Tłumaczeń**

#### Przykład: EXT:myextension/localconf.php

```
/**
 * @var \TYPO3\CMS\Extbase\SignalSlot\Dispatcher $signalSlotDispatcher
 */
$signalSlotDispatcher =
  \TYPO3\CMS\Core\Utility\GeneralUtility::makeInstance(
    'TYPO3\\CMS\\Extbase\\SignalSlot\\Dispatcher');
$signalSlotDispatcher->connect(
  'TYPO3\\CMS\\Lang\\Service\\UpdateTranslationService',
  'postProcessMirrorUrl',
  'Company\\Extension\Slots\\CustomMirror',
  'postProcessMirrorUrl'
);
```
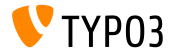

#### **Niestandardowe Serwery Tłumaczeń**

#### Przykład: EXT:myextension/Classes/Slots/CustomMirror.php

```
<?php
namespace Company\Extensions\Slots;
class CustomMirror {
  /**
   * @var string
   */
  protected static $extKey = 'myextension';
  public function postProcessMirrorUrl($extensionKey, &$mirrorUrl) {
    if ($extensionKey === self::$extKey) {
      $mirrorUrl = 'http://example.com/typo3-packages/';
    }
  }
}
```
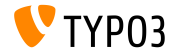

#### **Niestandardowe Serwery Tłumaczeń**

#### Oczekiwana struktura plików/katalogów na serwerze:

```
http://example.com/typo3-packages/
 '-- <first-letter-of-extension-key>
     '-- <second-letter-of-extension-key>
         '-- <extension-key>-l10n
             |-- <extension-key>-l10n-de.zip
             |-- <extension-key>-l10n-fr.zip
             |-- <extension-key>-l10n-it.zip
             '-- <extension-key>-l10n.xml
```
#### Na przykład:

http://example.com/typo3-packages/m/y/myextension-l10n/myextension-l10n.xml

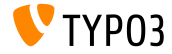

#### **Custom Translation Servers**

#### Przykład: <extension-key>-l10n.xml

```
<?xml version="1.0" standalone="yes" ?>
  <TERlanguagePackIndex>
    <meta>
      <timestamp>1374841386</timestamp>
      <date>2013-07-26 14:23:06</date>
    </meta>
    <languagePackIndex>
    <languagepack language="de">
      <md5>1cc7046c3b624ba1fb1ef565343b84a1</md5>
    </languagepack>
    <languagepack language="fr">
     <md5>f00f73ae5c43cb68392e6c508b65de7a</md5>
    </languagepack>
    <languagepack language="it">
     <md5>cd59530ce1ee0a38e6309544be6bcb3d</md5>
    </languagepack>
  </languagePackIndex>
</TERlanguagePackIndex>
```
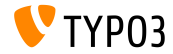

TYPO3 CMS 6.2 LTS - Co nowego

#### **Automatyczny import t3d**

- Rozszerzenia mogą teraz importować wstępne **pakiety t3d** automatycznie po ich instalacji rozszerze´
- Pliki t3d zawierają takie rzeczy jak dane, relacje, pliki, itp.
- Plik t3d musi być nazwany data.t3d i znaleźć się w: EXT:myextension/Initialisation/
- Import jest wykonywany tylko raz (nawet jeśli rozszerzenie jest później przeinstalowane)

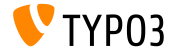

### Dogłębne zmiany

**Automatyczny Import Plików** 

- Rozszerzenia mogą teraz importować wstępne **pliki** automatycznie po instalacji rozszerze´
- **Pliki muszą znaleźć się w:** EXT:myextension/Initialisation/Files/...
- $\blacksquare$  Pliki są kopiowane do: fileadmin/<extensionkey>/
- Import jest wykonywany tylko raz (nawet jeśli rozszerzenie jest później przeinstalowane)

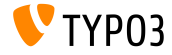

### Dogłębne zmiany

#### Użycie rozszerzenia jako repozytorium

- Czasami rozszerzenia są zależne od niestandardowych rozszerzeń lub od rozszerzeń, które nie zostały wydane wraz z oficjalnym Repozytorium Rozszerzeń TYPO3 (TER)
- $\blacksquare$  Aby rozwiązać ten problem, rozszerzenia mogą być teraz dostarczane wraz z innymi rozszerzeniami
- $\blacksquare$  Te muszą być umieszczone w (po rozpakowaniu): EXT:myextension/Initialisation/Extensions/...
- $\blacksquare$  Po instalacji rozszerzenia są kopiowane do: typo3conf/ext/
- Po tym problem zależności rozszerzeń jest rozwiązany

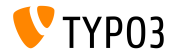

## Dogłębne zmianv

Instalowanie/odinstalowywanie rozszerzeń przez CLI

- Instalowanie i odinstalowywanie rozszerzeń za pomocą interfejsu wiersza poleceń (CLI)
- Przykłady:

typo3/cli\_dispatch.phpsh extbase extension:install <extensionkey> typo3/cli\_dispatch.phpsh extbase extension:uninstall <extensionkey>

 $\blacksquare$  Uwaga: do tego jest wymagany użytkownik panelu administracyjnego **\_cli\_lowlevel**

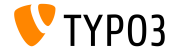

### Dogłębne zmiany

**Kaskadowe usuwanie elementów podrzędnych** 

- TCA oferuje teraz możliwość włączenia/wyłączenia kaskadowego usuwania elementów podrzędnych
- Relacje muszą mieć typ "**inline**"
- Domyślną wartością jest TRUE (usuwanie rekordów podrzędnych m. jednoliniowych jest włączone)
- Przykład (wyłączanie usuwania rekordów podrzędnych jednoliniowych):

```
...
'type' => 'inline',
'foreign_table' \Rightarrow ...,
  'behaviour' => array(
    'enableCascadingDelete' => 0
  )
  ...
)
...
```
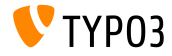

**Wielokrotne pola kategorii w tabeli**

- W TYPO3 < 6.2, moªliwe jest tylko jedno wywo™anie makeCategorizable() na tabelę (wielokrotne wywołanie mogłoby zastąpić wcześniejsze deklaracje pól kategorii)
- $\blacksquare$  Od TYPO3 >= 6.2, wielokrotne pola kategorii w tabeli są możliwe
- Przyk™ad:

```
\TYPO3\CMS\Core\Utility\ExtensionManagementUtility::makeCategorizable(
  $extensionKey,
  $tableName,
  $fieldName = 'categories',
  $options = array(
   'label' => 'my category'
  )
);
```
Etykiety dla pól kategorii można ustawić w tablicy \$options

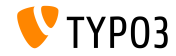

Layout'y dostawców danych w panelu administracyjnym

- $\blacksquare$  W TYPO3 < 6.2, layout'y panelu administracyjnego są przechowywane w bazie danych jako regularne rekordy
- Od TYPO3 >= 6.2, tzw. *dostawcy danych mogą być zdefiniowani* (na przykład do włączenia rozszerzeń, które korzystają z layout'u zdefiniowanego w statycznych plikach)
- $\blacksquare$  Dostawcy danych muszą implementować interfejs: TYPO3\\CMS\\Backend\\View\\BackendLayout\\DataProviderInterface
- $\blacksquare$  i mogą być zarejestrowani przez:

```
$GLOBALS['TYPO3_CONF_VARS']['SC_OPTIONS']
 ['BackendLayoutDataProvider'][$ EXTKEY] = 'Classname';
```
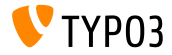

Layout'y dostawców danych w panelu administracyjnym

Nowe funkcje API do obsługi panelu administracyjnego dostawców danych:

```
'itemsProcFunc' => 'TYPO3\\CMS\\Backend\\View\\
 BackendLayoutView->addBackendLayoutItems'
```

```
getBackendLayoutView()->getSelectedCombinedIdentifier($id);
getBackendLayoutView()->getSelectedBackendLayout();
```
Nowa opcja PageTSconfig do wykluczania layout'ów panelu administracyjnego:

options.backendLayout.exclude = default\_1, my\_extension\_\_headerLayout

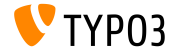

### **Selektor wielokrotnego wyboru (1)**

- Filtrowanie dostępnych pozycji w elemencie wielokrotnego wyboru
- Np: użytkownik może wybrać z rozwijanej listy aktywne pole tekstowe dla indywidualnie filtrowanych słów i wstępnie zdefiniowanych słów do wyszukiwania
- Aby skorzysta¢ z tej funkcji ustaw odpowiednio TCA (np. w pliku typo3conf/extTables.php):

```
$GLOBALS['TCA']['fe_users']['columns']['usergroup']['config']
  ['enableMultiSelectFilterTextfield'] = TRUE;
$GLOBALS['TCA']['fe_users']['columns']['usergroup']['config']
  ['multiSelectFilterItems'] = array('<br>array('', 'show all'). // no f
              'show all'), // no filter
  array('test', 'test'), // first value: filter, second value: label
  array(
    'TYPO3',
    'LLL:EXT:myext/Resources/Private/Language/locallang_db.xlf:tx_myext.label.typo3'
  ),
);
```
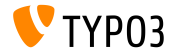

### Dogłębne zmiany

**Selektor wielokrotnego wyboru (2)**

- Dostępne są dwie opcje:
	- Wybierz wstępnie zdefiniowane wartości z rozwijanej listy
	- Wpisz szukane słowo/filtr do pola wprowadzania
- $\blacksquare$  Wynik może wyglądać tak:

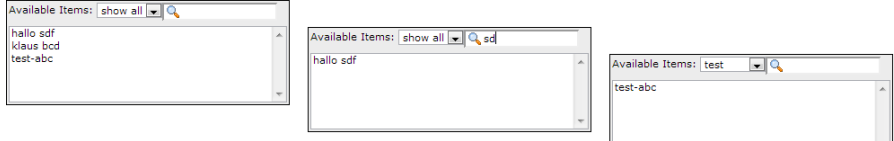

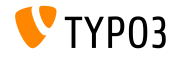

### Grupy pamieci podrecznej (1)

- $\blacksquare$  Rdzeń TYPO3 wykorzystuje dwa typy pamięci podręcznej:
	- **systemowa pamięć podręczna**: class loading cache, configuration cache, l10n cache, extbase object, extbase reflection etc.
	- frontend'owa pamięć podręczna: cHash cache, page cache, page section cache
- W TYPO3 < 6.2, *clear all caches* opróznia całą pamięć podręczną, co nie jest idealne
- $\blacksquare$  W TYPO3 >= 6.2, rdzeń wykorzystuje dwie grupy pamięci podręcznej: "**pages**" związana z pamięcią podręczną wszystkich stron i "system", która jest stosowana w czasie kompilacji i buforowania konfiguracji

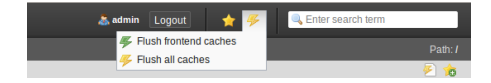

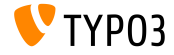

Grupy pamieci podrecznej (2)

 $\blacksquare$  Istotne opcje konfiguracji:

(w plikach: LocalConfiguration.php/DefaultConfiguration.php)

```
'cache_hash' => array(
  'frontend' => 'TYPO3\CMS\Core\Cache\Frontend\VariableFrontend',
  'backend' => 'TYPO3\CMS\Core\Cache\Backend\Typo3DatabaseBackend',
  'options' => array().
  'groups' => array('pages', 'all')
),
```
- **"Flush all caches" nie odświeża systemowej pamięci podręcznej (tylko** "Clear Configuration Cache" lub instalator czyści tę pamięć)
- $\blacksquare$ Nowa opcja userTSconfig umożliwia zwykłym użytkownikom czyszczenie systemowej pamięci podręcznej:

```
options.clearCache.system = 1
```
**TO JEST ZNACZÅCA ZMIANA!**

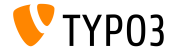

#### **TCA: Liczba zaznaczonych pÛl wyboru**

### ■ TCA umożliwia sprawdzenie ilości zaznaczonych pól wyboru

- maximumRecordsChecked: limit ilości rekordów dla całego systemu
- maximumRecordsCheckedInPid: limit ilości rekordów dla całego PID (parent ID)
- $\blacksquare$  Jeżeli użytkownik panelu administracyjnego przekracza maksymalną liczbę, dodatkowy ptaszek nie zostanie przywrócony dopóki nie zostanie zaznaczony kolejny rekord

### Przyk™ad:

```
$tcaConfiguration = array(
  'type' => 'check',
  'eval' => 'maximumRecordsChecked',
  'validation' => array(
    'maximumRecordsChecked' => 5
  )
);
```
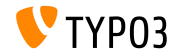

**TCA: w™a±ciwo±¢ MM\_oppositeUsage**

- Podczas kopiowania rekordu sys\_category jest tworzona nowa referencja MM, ale bez ustawienia pola "fieldname"
- Ta wartość jest w zasadzie zdefiniowana z przeciwnego podmiotu MM match fields, ale nie może być dostępna
- Aby rozwiązać ten problem został wprowadzony nowy obiekt MM\_oppositeUsage do TCA:

```
'config' => array(
  'allowed' => ' *'.
  'MM' => 'tx_myextension_first_second_mm',
  'MM_oppositeUsage' => array(
    'tt_content' => array('somefield'),
    'tx_myextension_domain_model' => array('some_property'),
 \lambda.
),
```
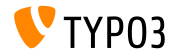

### **Różne**

#### **■ Lista niestandardowych rekordów:**

Instancja listy niestandardowych rekordów może być używana w elementach przeglądarki, aby zastąpić domyślną listę rekordów

### **Wi¶cej podgrup:**

Atrybut subgroup w bazie danych w tabeli be\_groups zmieniony z varchar(250) na text, co pozwala na znacznie więcej podgrup (użytkowników/grup panelu administracyjnego)

### ■ Rozszerzenia TS/Połączony template:

Technicznie, "WEB > Template" było rozprowadzone na kilka rozszerzeń (tstemplate\_ceditor, tstemplate\_info, tstemplate\_objbrowser i tstemplate\_analyzer). Te rozszerzenia są teraz połączone w jedno: "tstemplate"

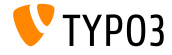

#### **Różne**

#### $\blacksquare$ **label\_userFunc\_options:**

Wsparcie dla label userFunc options dodane do BackendUtility

#### **Extension filename:**

Podczas pobierania rozszerzenia w Menadżerze Rozszerzeń, nazwa pliku otrzymuje znacznik czasowy (rok, miesiąc, dzień i czas): <extensionKey>\_<version>\_<timestamp>.zip myextension\_1.0.0\_201312102359.zip

#### **EXT:saltedpasswords:**

Rozszerzenie EXT:saltedpasswords jest wymaganym rozszerzeniem systemu i jest teraz domyślnie włączone. Zmusza to znaki zaszyfrowane metodą "salt" do uwierzytelnienia w panelu administracyjnym. Instalator sprawdza ustawienia i dostosowuje je w razie potrzeby.

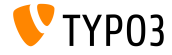

#### **Różne**

#### SignalSlots do zmodyfikowania argumentów:  $\blacksquare$

Argumenty przekazywane do dispatcher'a SignalSlots mogą teraz być modyfikowane. Dispatcher zwraca (zmodyfikowane) argumenty otrzymane w celu zachowania nienaruszonych łańcuchów.

#### **Podglad workspace:**

Parametry zapytania są przekazywane teraz do podglądu workspace'a. Był to problem w TYPO3 < 6.2, gdzie rozszerzenia przekazujące niestandardowe parametry nie działają prawidłowo

#### **Funkcja TCEforms PlaceHolder:**

Wprowadzona w TYPO3 CMS 4.7, funkcja PlaceHolder z TCEforms działa od teraz rekursywnie (e.g. \_\_row|uid\_foreign|field).

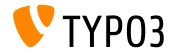

#### **Różne**

#### $\blacksquare$ Ikony z podwojoną rozdzielczością:

SpriteManager obsługuje od teraz ikony w wysokiej rozdzielczości: generuje on drugą ikonę w podwojonej rozdzielczości (drugi plik z przyrostkiem "@x2.png"). CSS3 zapewnia, że plik w wysokiej rozdzielczości jest ładowany na urządzeniach które ją wspierają. (nie ma to wpływu na działanie innych urzadzeń).

#### **Uwierzytelnianie proxy NTLM:**

Dodane wsparcie dla uwierzytelniania proxy NTLM (**NT L**AN **M**anager: zestaw protokołów bezpieczeństwa Microsoft'u). Ta funkcja może być aktywowana w instalatorze:

\$GLOBALS['TYPO3\_CONF\_VARS']['SYS']['curlProxyNTLM']

*(przy okazji: ta funkcja zosta™a wprowadzona ponad 8 lat temu :-))*

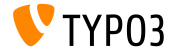

#### **Różne**

#### $\blacksquare$ **Domy±lne cookieHttpOnly:**

Tworzenie ciasteczka sesji dostępnej tylko za pośrednictwem protokołu HTTP, cookieHttpOnly jest teraz włączone domyślnie.

Oznacza to, że ciasteczka "fe\_typo\_user" i "be\_typo\_user" nie będą dostępne dla języków skryptowych (np. JavaScript), co wzmacnia ochronę przed atakami XSS (cross site scripting), chociaż niektóre starsze przeglądarki nie obsługują tej techniki.

#### **Czyszczenie tabeli w bazie danych:**

Następujące atrybuty zostały usunięte z tabeli tt\_content (nie używanej od TYPO3 4.0): text\_align, text\_face, text\_size, text\_color, text\_properties.

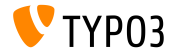

#### **Różne**

#### **HTML Tidy usuniety:**

Funkcjonalność *HTML Tidy* została usunięta z rdzenia TYPO3. Może być to łatwo wprowadzone ponownie przez użycie EXT:tidy z TER'a.

#### $\blacksquare$  dontSetCookie usuniety:

Ze względu na fakt, że ciasteczko "fe\_typo\_user" jest ustawione tylko gdy potrzeba (lecz nie zawsze), instalator opcji dontSetCookie jest nieistotny i został usunięty.

#### **Skrypt "wizard" usuniety:**

Usunięcie następujących skryptów "wizard": typo3/wizard\_add.php, typo3/wizard\_colorpicker.php, typo3/wizard\_edit.php, typo3/wizard\_forms.php, typo3/wizard\_list.php, typo3/wizard\_rte.php, typo3/wizard\_table.php

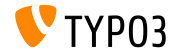

# Rozdzia™ 7:

# **Interfejs programowania aplikacji (API)**

<span id="page-134-0"></span>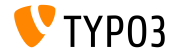

TYPO3 CMS 6.2 LTS - Co nowego

#### **Hack: tsfe::checkEnableFields**

- W TYPO3 < 6.2, "extend to subpages" nie może być używany w swoim własnym rozszerzeniu posiadającym definicje widoczności strony (lista pól do sprawdzenia jest zakodowana w tsfe::checkEnableFields())
- $\blacksquare$  W TYPO3 >= 6.2, nowy hack zezwala rozszerzeniom dostarczyć reguły widoczności strony w przypadku gdy strony rodzice posiadają włączony "extend to subpages" .
- Klasa:

\TYPO3\CMS\Frontend\Controller\TypoScriptFrontendController

\$GLOBALS['TYPO3\_CONF\_VARS']['SC\_OPTIONS']

['tslib/class.tslib\_fe.php']['hook\_checkEnableFields']

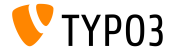

#### **Hack: checkFlexFormValue w DataHandler-ze**

- W TYPO3 < 6.2, gdy aktualizujemy wartości Flexform-y, nie jest sprawdzane czy istniejąca wartość w bazie nie została usunięta
- $\blacksquare$  To staje się problemem np. kiedy zapisujemy akcje kontrolera umożliwiającego przełączanie (Extbase) w Flexform-ie: stare akcje, które mogą być już nie używane muszą zostać usunięte ręcznie
- $\blacksquare$  W TYPO3 >= 6.2, nowy hack pozwala na dostosowanie starej Flexform-v przed tym zanim zostanie scalona z nowa
- Klasa:

```
\TYPO3\CMS\Core\DataHandling\DataHandler
```

```
$GLOBALS['TYPO3_CONF_VARS']['SC_OPTIONS']
```

```
['t3lib/class.t3lib_tcemain.php']['checkFlexFormValue']
```
### Metoda:

```
checkFlexFormValue_beforeMerge()
```
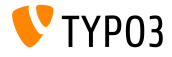

Hack do modyfikownia nagłówka

- $\blacksquare$  Nowy hack w TYPO3 >= 6.2, pozwala modyfikować nagłówek strony w module strony (Module: "Web > Page")
- Ten hack jest wywoływany przed wyrenderowaniem zawartości strony
- Klasa:

\TYPO3\CMS\Backend\Controller\PageLayoutController

```
$GLOBALS['TYPO3_CONF_VARS']['SC_OPTIONS']
  ['cms/layout/db_layout.php']['drawHeaderHook']
```
Metoda:

callUserFunction()

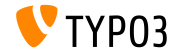

**IRRE: domyślne wartości przy tworzeniu rekordów** 

- Nowa opcja TCA pozwala kongurowa¢ pola "inline"
- Klucz foreign\_record\_defaults pozwala na ustawienie (domy±lnie) warto±ci w nowo utworzonych rekordach

```
'config' => array(
  'type' => 'inline',
  'foreign_table' => 'tt_content',
  'foreign_record_defaults' => array(
    'CType' => 'image'
 ),
)
```
Przykład powyżej: tt\_content elementy, które są stworzone dla pola IRRE będą domyślnie jako**image content elements**. Edytor może ustawić to jako inny typ przed zapisaniem.

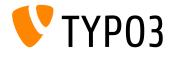

**Obszary robocze (1)**

- W TYPO3 < 6.2, modu™ "Workspaces" moªe by¢ rozszerzony jedynie przez nadpisanie komponentów PHP i JavaScript
- $\blacksquare$  W TYPO3 >= 6.2, możliwe jest rozszerzanie definicji i zachowania wyswietlanych kolumn w module
- Klika przykładów na kolejnych slajdach...

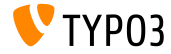

```
Obszary robocze (2)
```
#### Przykład (plik ext\_localconf.php):

```
$GLOBALS['TYPO3_CONF_VARS']['SC_OPTIONS']
  ['t3lib/class.t3lib_tcemain.php']['processCmdmapClass']['workspaces_logger'] =
  'Vendor\\WorkspacesLogger\\Hook\\DataHandlerHook';
```
#### Przykład (plik ext\_tables.php):

```
\TYPO3\CMS\Workspaces\Service\AdditionalColumnService::getInstance()->register(
  'WorkspacesLogger_StageChange',
  'Vendor\\WorkspacesLogger\\DataProvider'
);
\TYPO3\CMS\Workspaces\Service\AdditionalResourceService::getInstance()->addJavaScriptResource(
  'WorkspacesLogger',
  'EXT:myextension/Resources/Public/JavaScript/StageChange.js'
);
```
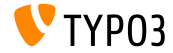

### **Obszary robocze (3)**

#### Przykład (plik Vendor\WorkspacesLogger\Hook\DataHandlerHook):

```
<?php
namespace Vendor\WorkspacesLogger\Hook;
use TYPO3\CMS\Core\SingletonInterface;
class DataHandlerHook implements SingletonInterface {
  const TABLE Name = 'tx workspaceslogger event';
  const EVENT SetStage = 91:
  /**
   * hook that is called when no prepared command was found
   */
  public function processCmdmap($command, $table, $id, $value, &$commandIsProcessed,
    \TYPO3\CMS\Core\DataHandling\DataHandler $tcemainObj) {
    ...
    $action = (string) $value['action'];
    if ($command === 'version' && $action === 'setStage' && $commandIsProcessed) {
      ...
    }
  }
}
```
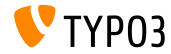

#### **Kompatybilny logger PSR-3**

- CMS TYPO3 6.2 logging API jest teraz kompatybilne z PSR-3
- PSR-3 ma na celu ustalenie standardu logowania w PHP (standard framework-a PHP Interop Group)
- Głównym celem PSR-3 jest " *pozwalanie bibliotekom na odbieranie obiektÛw LoggerInterface i wpisywanie w nich logÛw w prosty i uniwersalny sposÛb.*"
- Logger interface zawiera skrócone metody log-u takie jak debug(), warning(), notice(), alert(), error(), etc.
- $\blacksquare$  Wiecej informacji:

<http://www.php-fig.org/psr/3/>

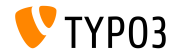

#### **CSRF Ochrona zapyta´ Ajax**

 $\blacksquare$  Zapytania Ajax w panelu administracyjnym TYPO3 mogą być chronione przed CSRF (cross-site request forgery) przez rejestrowanie pól przetrzymujących dane

```
\TYPO3\CMS\Core\Utility\ExtensionManagementUtility::registerAjaxHandler(
  'TxMyExt::process',
  '\Vendor\MyExt\AjaxHandler->process'
);
```
URL podanego identyfikatora Ajax jest chroniony tokenem CSRF, który jest sprawdzany w dispatcher-rze ajax.php

\$ajaxUrl = \TYPO3\CMS\Core\Utility\BackendUtility::getAjaxUrl('TxMyExt::process');

Następnie do tych ustawień możemy się dostać JavaScript-em w kontekście strony

```
var ajaxUrl = TYPO3.settings.MyExt.ajaxUrl:
```
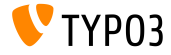
# **[Interfejs programowania aplikacji](#page-134-0)**

**Różne** 

- Nowa metoda canBeInterpretedAsFloat() w klasie: MathUtility (Jest to analogiczne do: canBeInterpretedAsInteger())
- $\blacksquare$  Nowy typ enumeracji (bez relacji z 3-cią częścią modułu PHP): \TYPO3\CMS\Core\Type\Enumeration

Dla przykładu użyte w: \TYPO3\CMS\Core\Versioning\VersionState

...a nastepnie jako: new VersionState(VersionState::DEFAULT\_STATE);

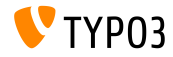

# Rozdzia™ 8: **Extbase & Fluid**

<span id="page-145-0"></span>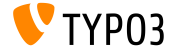

TYPO3 CMS 6.2 LTS - Co nowego

**ObjectManager->getScope()**

Metoda ObjectManager->getScope() determinuje, czy klasa jest typu **prototype** czy **singleton**

```
/**
```
- \* @var \TYPO3\CMS\Extbase\Object\ObjectManagerInterface
- \* @inject
- \*/

protected \$objectManager;

```
$this->objectManager->getScope($propertyTargetClassName) === \TYPO3\CMS
\Extbase\Object\Container\Container::SCOPE_PROTOTYPE
```

```
$this->objectManager->getScope($propertyTargetClassName) === \TYPO3\CMS
\Extbase\Object\Container\Container::SCOPE_SINGLETON
```
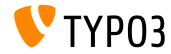

### **Typ Strony Dla URI**

Niestandardowy typ atrybutu strony nie jest dalej wymagany w linkach, przy renderowaniu specjalnego formatu **TYPO3 < 6.2:**

```
<f:link.action arguments="{blog: blog}" pageType="{settings.plaintextPageType}"
 format="txt">[plaintext]</f:link.action></li>
```
Nowa opcja TypoScript formatToPageTypeMapping pozwala na globalne mapowanie:

```
plugin.tx_myextension {
  view.formatToPageTypeMapping {
    + v + = 99pdf = 123
  }
}
```
#### **TYPO3 >= 6.2:**

```
<f:link.action arguments="{blog: blog}"
 format="txt">[plaintext]</f:link.action></li>
```
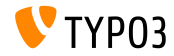

### **Konwerter typu obiektu (1)**

- Mapuje tablice danych źródłowych na obiekty nie trwałe
- Przydatne gdy musisz zbudować obiekt przejściowy z argumentów п. otrzymanych w odpowiedzi
- Kilka przykładów na kolejnych slajdach...

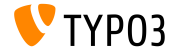

### **Konwerter typu obiektu (2)**

#### **GET request**

```
http://example.com/index.php?id=299
  &tx_myextension[action]=list
  &tx_myextension[controller]=Entity
  &tx_myextension[demand][title]=foo
  &tx_myextension[demand][relation]=1
```
#### **Entity controller: initializeListAction()**

```
use [Vendor]\myextension\Domain\Dto\Demand;
public function initializeListAction() {
  /**
   * @var PropertyMappingConfiguration $demandConfiguration
   */
  $demandConfiguration = $this->arguments['demand']->getPropertyMappingConfiguration();
  $demandConfiguration->allowAllProperties()->forProperty('relation')->allowAllProperties()->
    setTypeConverterOption(
      'TYPO3\\CMS\\Extbase\\Property\\TypeConverter\\PersistentObjectConverter',
      PersistentObjectConverter::CONFIGURATION_CREATION_ALLOWED,
     TRUE
  );
}
```
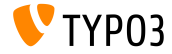

### **Konwerter typu obiektu (3)**

#### **Entity controller: listAction()**

```
use [Vendor]\mvextension\Domain\Dto\Demand:
/**
 * @var PropertyMappingConfiguration $demandConfiguration
 */
public function listAction(Demand $demand = NULL) {
  $entities = $this->entityRepository->findAll();
  $this->view->assign('entities', $entities);
}
```
#### **Model: [Vendor]\myextension\Domain\Dto\Demand.php**

```
namespace [Vendor]\myextension\Domain\Dto;
use [Vendor]\myextension\Domain\Model\Relation;
class Demand {
  protected $relation;
  /**
   * @param \TYPO3Friends\MapperExample\Domain\Model\Relation $relation
   */
  public function setRelation($relation) {
    $this->relation = $relation;
  }
}
```
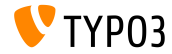

### **Chaining Of set\* Functions**

- Metoda set\* może być *łańcuchem* w ciągu QuerySettings API
- Dołącza nowe opcje przedstawione wraz z TYPO3 CMS 6.0: ш. setIncludeDeleted i setIgnoreEnableFields

```
$query->getQuerySettings()
 ->setRespectStoragePage(FALSE)
 ->setRespectSysLanguage(FALSE)
 ->setIgnoreEnableFields(TRUE)
 ->setIncludeDeleted(TRUE);
```
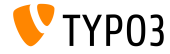

**returnRawQueryResult jako argument**

 $\blacksquare$  Czysty wynik zapytania nie jest dalej metodą centralną, ale jako argument metody: execute()

#### **TYPO3 < 6.2:**

\$query->getQuerySettings()->setReturnRawQueryResult(TRUE);

#### **TYPO3 >= 6.2:**

\$query->execute(TRUE);

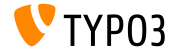

### **Walidacja Rekurencyjna**

- Extbase używa teraz rekurencyjnej walidacji (znanej z TYPO3 Flow)
- To oznacza że, gdy zagnieżdżone obiekty są tworzone przez Property-Mapper, obiekty wewnątrz właściwości, jak i na zewnątrz obiektu są walidowane (w TYPO3 CMS < 6.2, tylko zewnętrzne obiekty są walidowane)
- $\blacksquare$  Dodatkowko, walidator pozwala teraz na puste wartości

### **TO JEST ZNACZÅCA ZMIANA!**

By właściwość była wymagana musisz koniecznie dodać NotEmptyValidator!

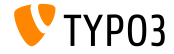

**Kontekst Aplikacji**

 $\blacksquare$  Dostęp do aktualnego kontekstu aplikacji w Extbase (ustaw zmienną środowiskową TYPO3\_CONTEXT lub w Instalatorze)

\TYPO3\CMS\Core\Core\Bootstrap::getInstance()->getContext(); \TYPO3\CMS\Core\Utility\GeneralUtility::getContext();

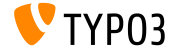

TYPO3 CMS 6.2 LTS - Co nowego

**ViewHelper: image**

Fluid ViewHelper **image** z opcjonalnym atrybutem title **Przyk™ad:**

<f:image src="background.jpg" alt="Text" />

#### **TYPO3 < 6.2:**

<img src="background.jpg" alt="Text" title="Text" />

#### **TYPO3 >= 6.2:**

<img src="background.jpg" alt="Text" />

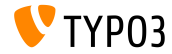

**ViewHelpers: textfield and textarea** 

Argumenty autofocus i placeholder (argument walidacji w HTML5) dla Fluid ViewHelpers **form.textarea** i **form.textfield** 

#### **przyk™ad ("placeholder"):**

```
<f:form.textfield
  id="powermail_field_{field.marker}"
  ...
 placeholder="{field.title -> vh:string.RawAndRemoveXss()}"
  ...
 name="field[{field.uid}]"
 required="{field.mandatory}" />
```
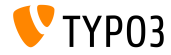

**ViewHelper: switch**

- Nowy Fluid ViewHelper **switch** renderuje kontent polegając na podanych wartościach lub wyrażeniach
- $\blacksquare$  Zachowania podobne do wyrażenia switch() w PHP

```
<f:switch expression="{person.gender}">
 <f:case value="male">Mr.</f:case>
 <f:case value="female">Mrs.</f:case>
 <f:case default="TRUE">Mrs. or Mr.</f:case>
</f:switch>
```
■ **Uwaga:** nadmierne używanie ViewHelper-a może zapoczątkować błędny design! Podobny rezultat może być osiągnięty używając podszablonÛw "title.male.html" oraz "title.female.html" i następujące:

```
<f:render partial="title.{person.gender}" />
```
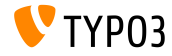

**ViewHelper: fileSize** 

■ Konwertuje wielkość pliku (stała) do zrozumiałego przez człowieka string-a

**Przykład 1** (fileSize =  $1263616$ ):

fileSize -> f:format.bytes()

Output: "1234 KB"

**Przykład 2** (fileSize = 1263616): fileSize -> f:format.bytes( decimals: 2. decimalSeparator: '.', thousandsSeparator: ',' )

Output: "1,234.00 KB"

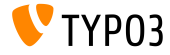

**ViewHelper: format.date**

- Domyślna wartość ViewHelper-a **format.date** jest konfigurowalna z instalatora \$GLOBALS['TYPO3\_CONF\_VARS']['SYS']['ddmmyy']
- $\blacksquare$  Jeśli ta zmienna nie jest ustawiona, "Y-m-d" to używane jest (year, month, day)

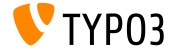

### **ViewHelper: Backend Container**

Fluid ViewHelper kontener panelu administracyjnego (be.container) zmienione:

typo3/sysext/fluid/Classes/ViewHelpers/Be/ContainerViewHelper.php

#### **Nieaktualne:**

- \$addCssFile (use \$includeCssFiles instead)
- \$addJsFile (use \$includeJsFiles instead)

#### **Nowe:**

- \$loadJQuery
- \$includeCssFiles
- \$includeJsFiles
- \$addJsInlineLabels

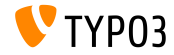

### **ViewHelper: button.icon**

- Stworzenie Fluid ViewHelper **button.icon** (było "eksperymentem")
- Tworzy ikone przycisku (opcjonalnie z linkiem)

<f:be.buttons.icon uri="{f:uri.action(action:'new')}" icon="actions-document-new" title="Create new Foo" />

<f:be.buttons.icon

icon="actions-document-new" title="Create new Foo" />

 $\blacksquare$  Atrybut icon akceptuje ponad 310 wartości!

Szukaj:

\$GLOBALS['TBE\_STYLES']['spriteIconApi']['coreSpriteImageNames'] ...w pliku:

typo3/systext/core/ext\_tables.php

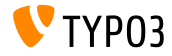

**Opcja addQueryStringMethod**

- Opcja addQueryString wspiera **t**ylko argumenty-GET (które później są dodawane do wygenerowanego linku)
- **A**rgument-POST (używany przez widżety) nie funkcjonuje z tą opcją
- Nowa opcja addQueryStringMethod rozwiązuje ten problem i m. pozwala zdefiniować, która metoda powinna być brana pod uwagę: GET (domy±lnie), POST, GET/POST lub POST/GET
- Kilka Fluid ViewHelper-ów wspiera tą nową opcje:
	- link.action
	- link.page
	- uri.action
	- uri.page
	- widget.link
	- widget.uri
	- widget.paginate

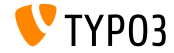

### **Fluid: Fallback Path For Templates**

■ Fluid wspiera teraz ścieżki "fallback" w szablonach, podstronach i layout-ach :

```
templateRootPaths, partialRootPaths, layoutRootPaths
```
Najpierw najwyższy index, następnie iteracja przez niskie indexy, dopóki szablon nie zostanie odnaleziony

```
plugin.tx_myextension {
  view {
    templateRootPath = EXT:myextension/Resources/Private/Templates/
  }
}
plugin.tx_myextension {
  view {
    templateRootPath >
    templateRootPaths {
      10 = fileadmin/myextension/Templates/
      20 = EXT:myextension/Resources/Private/Templates/
   }
 }
}
```
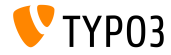

# Rozdzia™ 9:

# **Aktualizacja do TYPO3 CMS 6.2 LTS**

<span id="page-164-0"></span>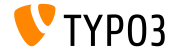

TYPO3 CMS 6.2 LTS - Co nowego

# **[Aktualizacja do TYPO3 CMS 6.2 LTS](#page-164-0)**

**OgÛlne instrukcje aktualizacji**

 $\blacksquare$  Instrukcje aktualizacji:

[http://wiki.typo3.org/Upgrade#Upgrading\\_to\\_6.2](http://wiki.typo3.org/Upgrade#Upgrading_to_6.2)

Oficialny przewodnik TYPO3 "TYPO3 Installation and Upgrading":

<http://docs.typo3.org/typo3cms/InstallationGuide>

- Dostęp ogólny:
	- Sprawdź czy system spełnia minimalne wymagania (PHP, MySQL, itp.)
	- Przejrzyj **deprecation\_\*.log** w starej instancji TYPO3
	- Zaktualizuj wszystkie rozszerzenia do najnowszej wersji (sprawdź kompatybilność TYPO3 6.2)
	- Obejrzyj rozdzia™ "Instalator" w tej prezentacji

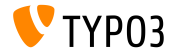

# **[Aktualizacja do TYPO3 CMS 6.2 LTS](#page-164-0)**

### **Aktualizacja z TYPO3 CMS 4.5 LTS**

- Wiele stron TYPO3 przejdzie z LTS do następnej wersji LTS
- $\blacksquare$  Płynna migracja projektu:
	- Ma na celu dokonanie migracji z 4.5 do 6.2 najpłynniejszym sposobem
	- Dokumentacja, identyfikacja problemów w rozszerzeniach, itp.
	- <http://forge.typo3.org/projects/typo3cms-smoothmigration>
- EXT:typo3-upgradereport:
	- Głównie opracowany przez Steffena Rittera
	- Instalacja w instancji TYPO3 CMS 4.5 LTS i uruchomienie testu
	- Uczestniczenie w rozwoju
	- <https://github.com/nxpthx/typo3-upgradereport>

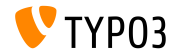

# **[Aktualizacja do TYPO3 CMS 6.2 LTS](#page-164-0)**

### **Co nowego dla edytujących**

- Podsumowanie głównych zmian między TYPO3 CMS 4.5, a 6.2
- Grupa docelowa: g™Ûwnie edytorzy (uªytkownicy zaawansowani technicznie słabo lub wcale)
- $\blacksquare$  Ma również na celu pomagać agencjom:
	- w przygotowaniu odpowiedzi na żądanie wsparcia  $\blacksquare$  prowadzenie warsztatów, seminariów, szkoleń, itp.
- Pobierz dokument "**What's New for Editors**":

<http://typo3.org/download/release-notes/whats-new>

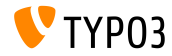

# Rozdzia™ 10:

# **TYPO3 CMS 6.2 LTS - Pogromca mitów**

<span id="page-168-0"></span>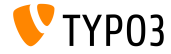

TYPO3 CMS 6.2 LTS - Co nowego

### **Mity o TYPO3 CMS 6.2**

- TYPO3 CMS 6.2 LTS b¶dzie ostatnim wydaniem TYPO3 CMS →**nieprawda!** Prawda jest taka, że mimo zakończenia wydawania [TYPO3 Neos,](http://neos.typo3.org) rozwój TYPO3 CMS będzie trwał nadal i doczekamy się kolejnych wydań w przyszłości.
- **Example 2018** Rdzeń TYPO3 został całkowicie przepisany w 6.x → → **nieprawda!** Prawda jest taka, że wprowadziliśmy w TYPO3 CMS 6.0 pojęcie przestrzeni nazw z PHP, co przekłada się na nowe nazwy klas. Jednak warstwa kompatybilności zapewnia, że programiści mogą nadal używać w swoich rozszerzeniach starych nazw klas.
- **Rozszerzenia opracowane dla 4.5 nie będą działać na 6.2 →<b>nieprawda!** Prawda jest taka, że rdzeń API nie został zmieniony całkowicie i oferuje kompatybilność wsteczną, jeżeli rozszerzenie jest zgodne z naszą strategią [amortyzacji.](http://forge.typo3.org/projects/typo3v4-core/wiki/CoreDevPolicy) Rdzeń TYPO3 6.2 nadal obsługuje większość rozszerzeń, które zostały napisane w 4.5, bez lub z małymi modyfikacjami.

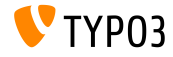

### **Mity o TYPO3 CMS 6.2**

- TemplaVoila nie moze by¢ wi¶cej uzyte w TYPO3 6.2 →**nieprawda!** Prawda jest taka, że społeczność pracuje nad wersją kompatybilną, która pozwoli na korzystanie z TemplaVoila w TYPO3 CMS 6.2. TemplaVoila nie będzie rozwijane i zachęcamy integratorów do rozpatrzenia alternatyw dla nowych projektów.
- **Rozszerzenia oparte na tslib** pibase nie działają → →**nieprawda!** Prawda jest taka, że klasa tslib\_pibase nadal istnieje w 6.2, ale ma nową nazwę ze względu na wprowadzenie przestrzeni nazw:

\TYPO3\CMS\Frontend\Plugin\AbstractPlugin.

Alias klasy zapewnia, że stara nazwa wciąż działa (warstwa kompatybilności)

**■** Nie da się przenieść rekordów do 6.2 przy użyciu FAL → → **nieprawda!** Faktem jest, że zapora nie działa w TYPO3 6.x, jednakże FAL ma na celu wspieranie API, co umożliwia odtworzenie tego co było w DAM. [Pobierz DAM-to-FAL-migration.](https://github.com/fnagel/t3ext-dam_falmigration)

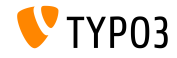

### **Mity o TYPO3 CMS 6.2**

- Moªesz dokona¢ aktualizacji z 4.5 do 6.2 kreatorem →**nieprawda!** Pogłoski mówią, że projekt "Płynna Migracja" dostarcza duży kreator aktualizacji, który automatycznie uaktualnia TYPO3 4.5 do 6.2. Prawda jest taka, że projekt ten ma na celu dostarczenie informacji, dokumentacji, wykrywanie niezgodności itp. do wsparcia integratorÛw wykorzystywanych w procesie migracji.
- **TYPO3 6.2 wymaga znacznie lepszego sprzętu → → nieprawda!** Pogłoski mówią, że 6.2 jest 10 razy wolniejszy niż 4.5. Prawda jest taka, że w większości wypadków wyniki są podobne do poprzednich wersji. [Minimalne](http://typo3.org/about/typo3-the-cms/system-requirements/) [wymagania](http://typo3.org/about/typo3-the-cms/system-requirements/) do uruchomienia TYPO3 nie zmieniły się. Jednakże ze względu na charakter zmian architektonicznych i nowoczesnych technologii, administratorzy powinni rozważyć modernizację sprzętu (pamiętaj: TYPO3 4.5 został wydany w styczniu 2011 roku, czyli ponad 3 lata temu).

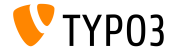

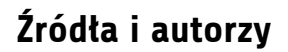

# Rozdział 11: **ôrÛd™a i autorzy**

<span id="page-172-0"></span>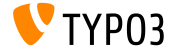

TYPO3 CMS 6.2 LTS - Co nowego

# **[ôrÛd™a i autorzy](#page-172-0)**

### **ôrÛd™a (1)**

### **Nowo±ci TYPO3:**

■ <http://typo3.org/news>

### **Informacje o wydaniu:**

- $\blacksquare$  http://wiki.typo3.org/TYP03\_6.2
- $\blacksquare$ <http://typo3.org/download/release-notes/typo3-6-2-release-notes/>
- NEWS.txt and ChangeLog

### **Repozytorium Git TYPO3:**

■ http://git.typo3.org/Packages/TYP03.CMS.git

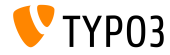

# **[ôrÛd™a i autorzy](#page-172-0)**

### **ôrÛd™a (2)**

### **TYPO3 Bug-/Issuetracker:**

■ <http://forge.typo3.org/projects/typo3v4-core/issues>

Inne źródła:

Responsive Image Community Group

<http://responsiveimages.org>

Package Manager (Blueprint)

<http://wiki.typo3.org/Blueprints/Packagemanager>

 $\blacksquare$  Normalize  $\mathsf{csc}$ 

<http://necolas.github.io/normalize.css/>

- PHP Logging standard PSR-3 <http://www.php-fig.org/psr/psr-3/>
- Projekt "LTS Smooth Migration"

<http://forge.typo3.org/projects/typo3cms-smoothmigration>

■ Raport aktualizacii TYPO3 CMS z 4.5 do 6.2 <https://github.com/nxpthx/typo3-upgradereport>

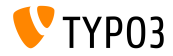

### **Slajdy "Co nowego w TYPO3 CMS":**

Patrick Lobacher (Research and Information Gathering) Michael Schams (English/German version and Project Leader)

### **T™umaczenia:**

Andrey Aksenov, Paul Blondiaux, Sergio Catala, Philippe Hérault, Sinisa Mitrovic, Michel Mix, Tymoteusz Motylewski Roberto Torresani, Ric van Westhreenen, Christiaan Wiesenekker

<http://typo3.org/download/release-notes/whats-new>

Licensed under Creative Commons BY-NC-SA 3.0

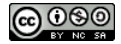

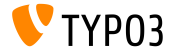